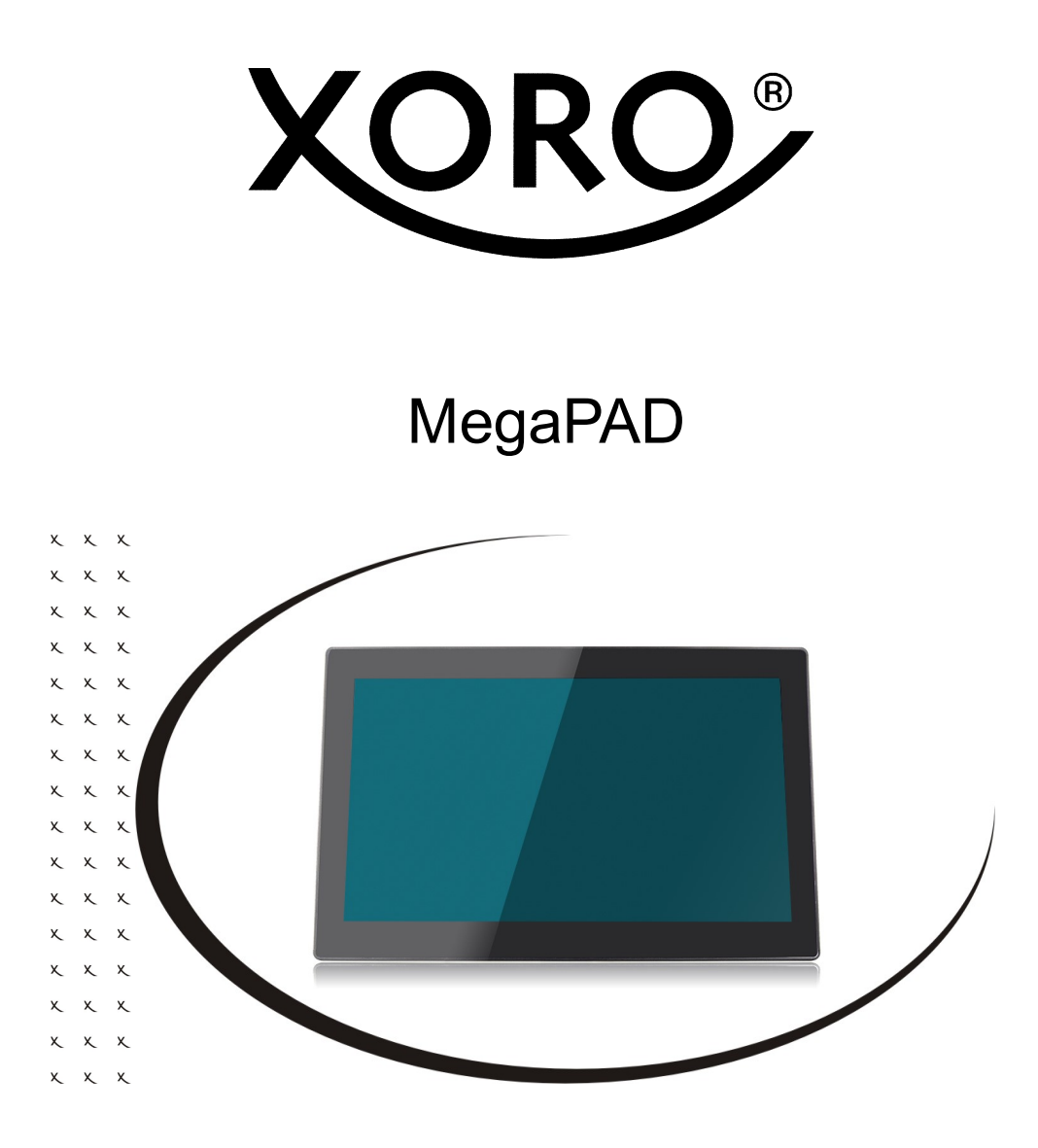

BEDIENUNGSANLEITUNG (DE) Für alle V5 und Pro Modelle

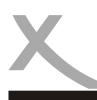

# **Inhaltsverzeichnis**

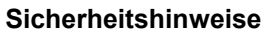

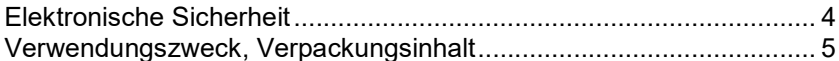

## **Erste Schritte**

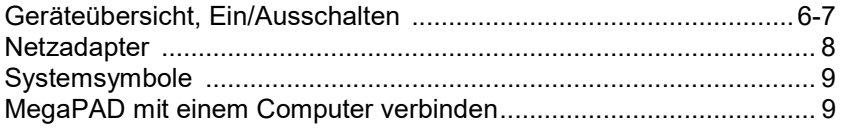

## Einstellungen

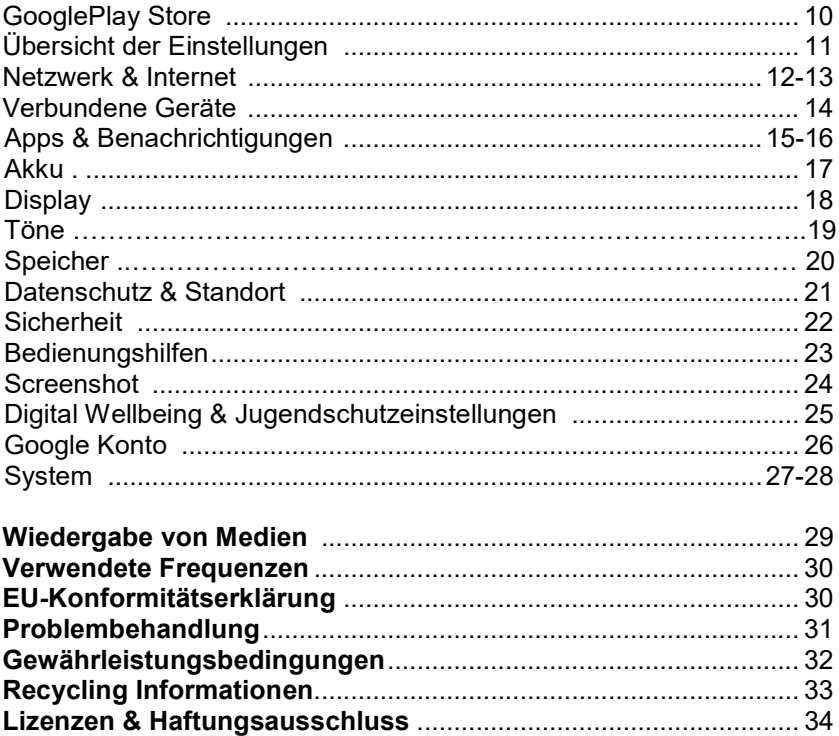

**A** 

# **SICHERHEITSHINWEISE**

## Elektronische Sicherheit

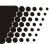

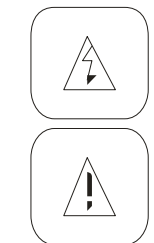

Das Blitzsymbol im Dreieck weist den Benutzer auf gefährliche Spannungen an einigen freiliegenden Bauteilen im Inneren des Gerätes hin.

Das Ausrufezeichen im Dreieck weist den Benutzer auf wichtige Bedienungs- und Wartungsanweisungen (Service) in diesem Handbuch hin, die unbedingt befolgt werden sollten.

France III Controllare. The Constrained Schotter United France Destruction in the Schotter Constrained Schotter III Constrained Schotter (Alle III Constrained Translate Schotter Constrained III Constrained Translate Constr Das Gerät wurde getestet und entspricht lt. FCC Norm den Standards eines Klasse B Gerätes. Diese Standards wurden entwickelt um Interferenzen mit anderen heimischen Elektrogeräten zu vermeiden bzw. zu reduzieren. Dieses Gerät kann Radiowellen verursachen und ist es nicht wie in der Anleitung vorgeschrieben installiert, kann es zu Störungen des Radios oder Fernsehers, zum Beispiel beim Ein- oder Ausschalten des Gerätes kommen.

#### Bedienungsanleitung

- Folgen Sie den Sicherheitshinweisen und Instruktionen dieses Handbuches.
- Dieses Handbuch sollte für späteres Nachschlagen sicher aufbewahrt werden.

#### Sicherheitshinweise (Aufstellung und Betrieb)

- Fassen Sie das Gerät niemals mit feuchten oder nassen Händen an.
- Das Gerät kann nur mit der auf der Rückseite und auf dem Netzteil beschriebenen Spannung betrieben werden.
- Dieses Gerät darf nicht in der Nähe von Feuchtigkeit und Wasser positioniert werden.
- Stellen Sie das Gerät nicht auf eine instabile Fläche. Das Gerät könnte beschädigt oder Personen verletzt werden. Jegliche Befestigungen sollten nur nach den Herstellerinformationen angebracht werden oder von dem Hersteller bezogen werden.
- Das Kabel ist ummantelt und isoliert den Strom. Stellen Sie bitte keine Gegenstände auf das Kabel, da dadurch die Schutzfunktion verloren gehen könnte. Vermeiden Sie große Belastungen des Kabels, insbesondere an Buchsen und Steckern.
- Wenn Sie den Stecker aus der Steckdose herausziehen wollen, ziehen Sie immer am Stecker und nicht am Kabel. Das Kabel könnte ansonsten reißen.
- Für den Schutz des Gerätes während eines Gewitters oder wenn es längere Zeit unbeaufsichtigt ist: Ziehen Sie den Stecker aus der Steckdose und der Antenne/Kabel. Dies verhindert Schäden aufgrund von Blitzschlägen.
- Überlasten Sie keine Steckdosen, Verlängerungskabel oder sonstige Leitungen, da dies zu Bränden oder elektrischen Schocks führen kann.
- In die Öffnungen des Gerätes dürfen keine Gegenstände eingeführt werden, da an einigen Stellen Strom fließt und der Kontakt Feuer oder einen Stromschlag hervorrufen kann.
- Ziehen Sie für die Reinigung den Netzstecker aus der Steckdose.
- Benutzen Sie keine Flüssigreiniger oder Reinigungssprays. Das Gerät darf nur mit einem feuchten Tuch gereinigt werden.
- Schließen Sie keine Zusatzgeräte an, die nicht vom Hersteller empfohlen sind.
- Das Gerät kann auf unbeschränkte Zeit ein Standbild auf dem Bildschirm anzeigen. Hierbei können Schäden am Bildschirm entstehen. Aktivieren Sie den Bildschirmschoner oder schalten Sie das Gerät aus. Betreiben Sie das Gerät nie permanent im 4:3 Modus. Dies könnte bei längere Benutzung zu Schäden am Bildschirm führen.
- Die Öffnungen des Gehäuses dienen der Lüftung, damit das Gerät nicht überhitzt. Diese müssen immer frei gehalten werden.

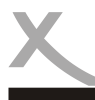

# **SICHERHEITSHINWEISE**

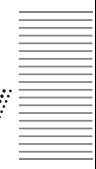

#### Sicherheitshinweise (Aufstellung und Betrieb) Fortsetzung

- Das Gerät darf nicht in der Nähe von Hitzequellen, wie z.B. Öfen, Heizungen positioniert werden. Schützen Sie das Gerät vor Feuchtigkeit und Witterungseinflüssen.
- Stellen Sie keine Gefäße mit Flüssigkeiten auf das Gerät.
- Setzen Sie das Gerät und die Fernbedienung nicht direkter Sonnenstrahlung aus. Dies beeinträchtigt die Funktion und könnte zu Schädigungen führen.
- Betreiben Sie das Gerät nicht in staubigen Umgebungen. Starker Zigarettenrauch kann elektronische Geräte beeinträchtigen. Schäden durch Zigarettenrauch werden nicht im Rahmen der gesetzlichen Gewährleistung kostenlos behoben.

#### Verwendungszweck

Dieses Gerät ist für die folgende Verwendung konzipiert:

- Abspielen von unterstützten Video-, Bild- und Musikdateien
- Installieren und Ausführen von unterstützten Anwendungen
- Herstellen von Verbindungen zu einem Netzwerk über WLAN und LAN
- Anschluss von kompatiblen Massenspeichergeräten und USB 2.0 Geräte

#### Verpackungsinhalt

Folgende Bestandteile gehören zum Lieferumfang:

- XORO MegaPAD
- Netzteil
- Ständer
- USB Verbindungskabel
- **Bedienungsanleitung**

Falls eines dieser Teile fehlen sollte, wenden Sie sich bitte schnellstmöglich an Ihren Händler. Bewahren Sie die Originalverpackung für den Fall auf, dass das Gerät an den Händler zurückgeschickt werden muss.

Sarzan: Sie das Gwali und eile Fernbedienung iricht dieskied mehr alle Sarzanie in deutschein sie das Gwali und Koninka in Saranie in die Modelle Merelle Saranie in Saranie Bereishein Seine Renested on the Saranie of Saran Möchten Sie mehr über die XORO Produkte erfahren? Besuchen Sie uns im Internet auf www.xoro.de. Dort finden Sie neben interessanten Neuigkeiten auch aktuelle Bedienungsanleitungen im PDF-Format.

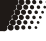

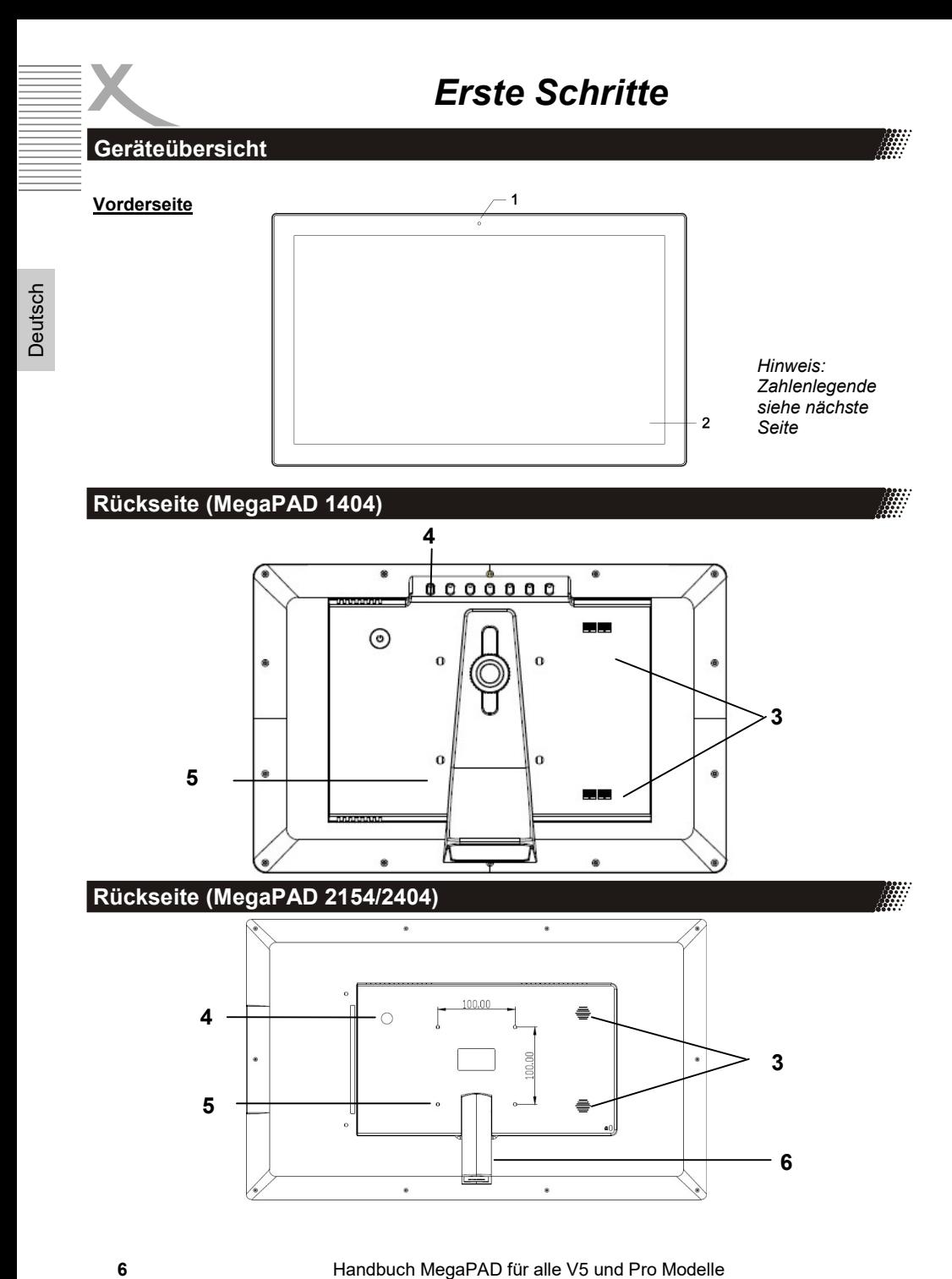

## Erste Schritte

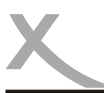

#### Rückseite MegaPAD 1564

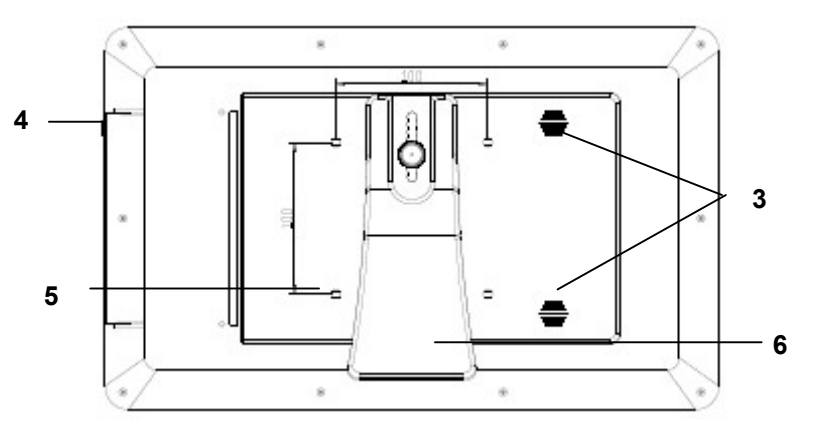

## Zahlenlegende

- 1 Frontkamera<br>2 Touchscreen
- 2 Touchscreen<br>3 Lautsprecher
- 3 Lautsprecher<br>4 Zum Einschal
- 4 Zum Einschalten / Ausschalten des Gerätes (Siehe Seite 8)<br>5 Gewindelöcher für die Montage an Halterungssystemen
- 5 Gewindelöcher für die Montage an Halterungssystemen<br>6 Zur Montage des mitgelieferten Ständers
- Zur Montage des mitgelieferten Ständers

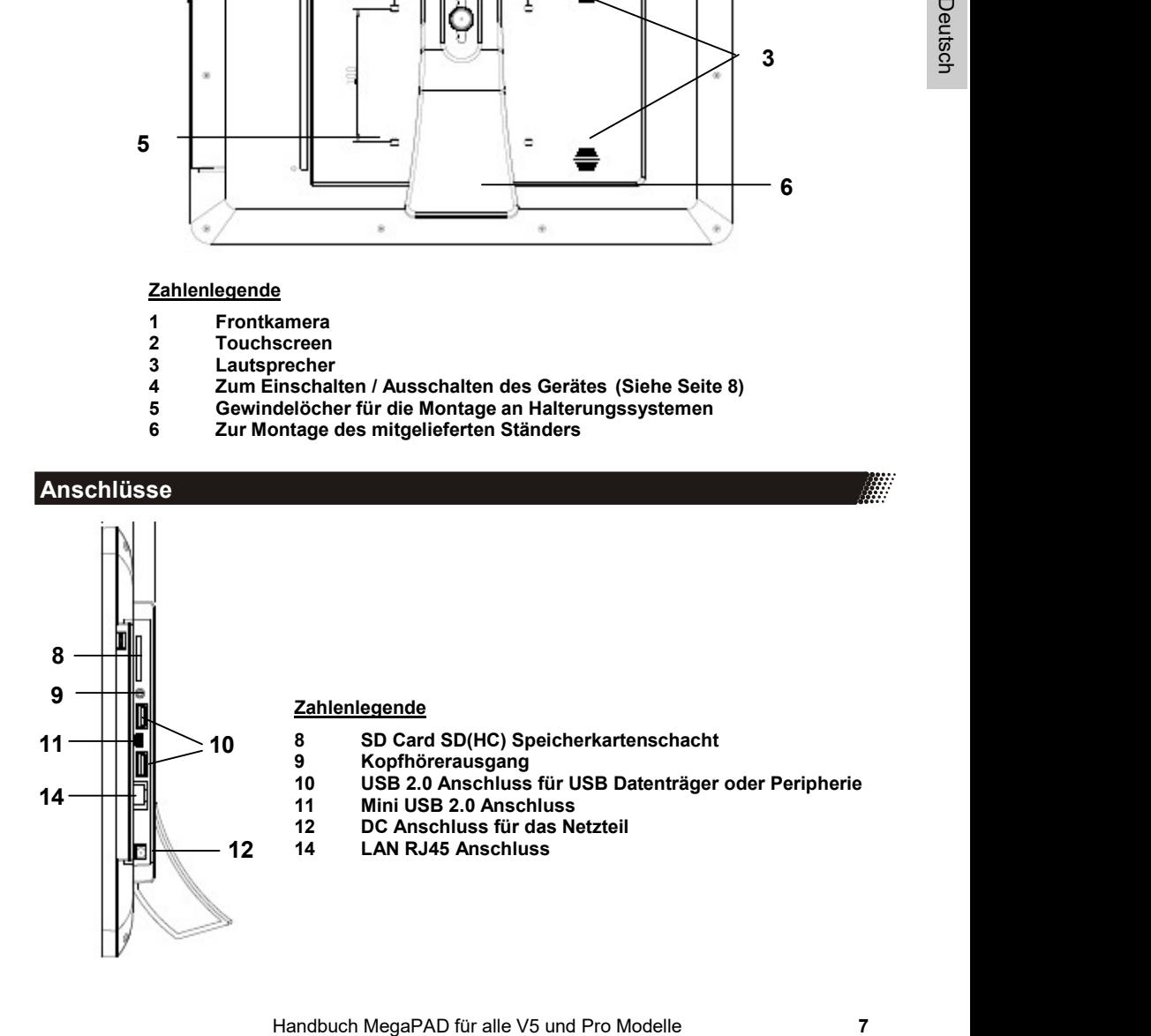

▒

# Erste Schritte

#### Ein / Ausschalten

Zum Einschalten des Gerätes drücken Sie die Power Taste (4), bis die Startanimation auf dem Bildschirm erscheint. Das Gerät bootet dann automatisch bis zum Desktop (Seite 12).

Durch Tippen auf die Power Taste (4) während des Betriebes, können Sie das Gerät in den StandBy Modus versetzen. Sollten Sie das Gerät gegen Fremdzugriff gesichert haben (Seite 18), dann müssen Sie beim erneuten Drücken der Power Taste ggf. ein Passwort eingeben, um das Gerät für die weitere Nutzung frei zu schalten.

Drücken Sie die Power Taste länger, dann erscheint ein Ausschaltmenü. Sie können dann wählen, ob Sie das Gerät herunterfahren (Ausschalten), es in den "Flugmodus" (Seite 15) versetzen oder das Gerät "lautlos" schalten möchten!

#### Netzteil des Gerätes

#### Hinweis:

Benutzen Sie nur das mitgelieferte Netzteil zur Stromversorgung. Beachten Sie die Angaben auf dem Typenschild des jeweiligen Netzteils.

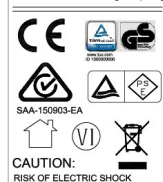

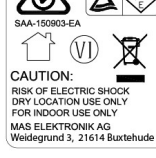

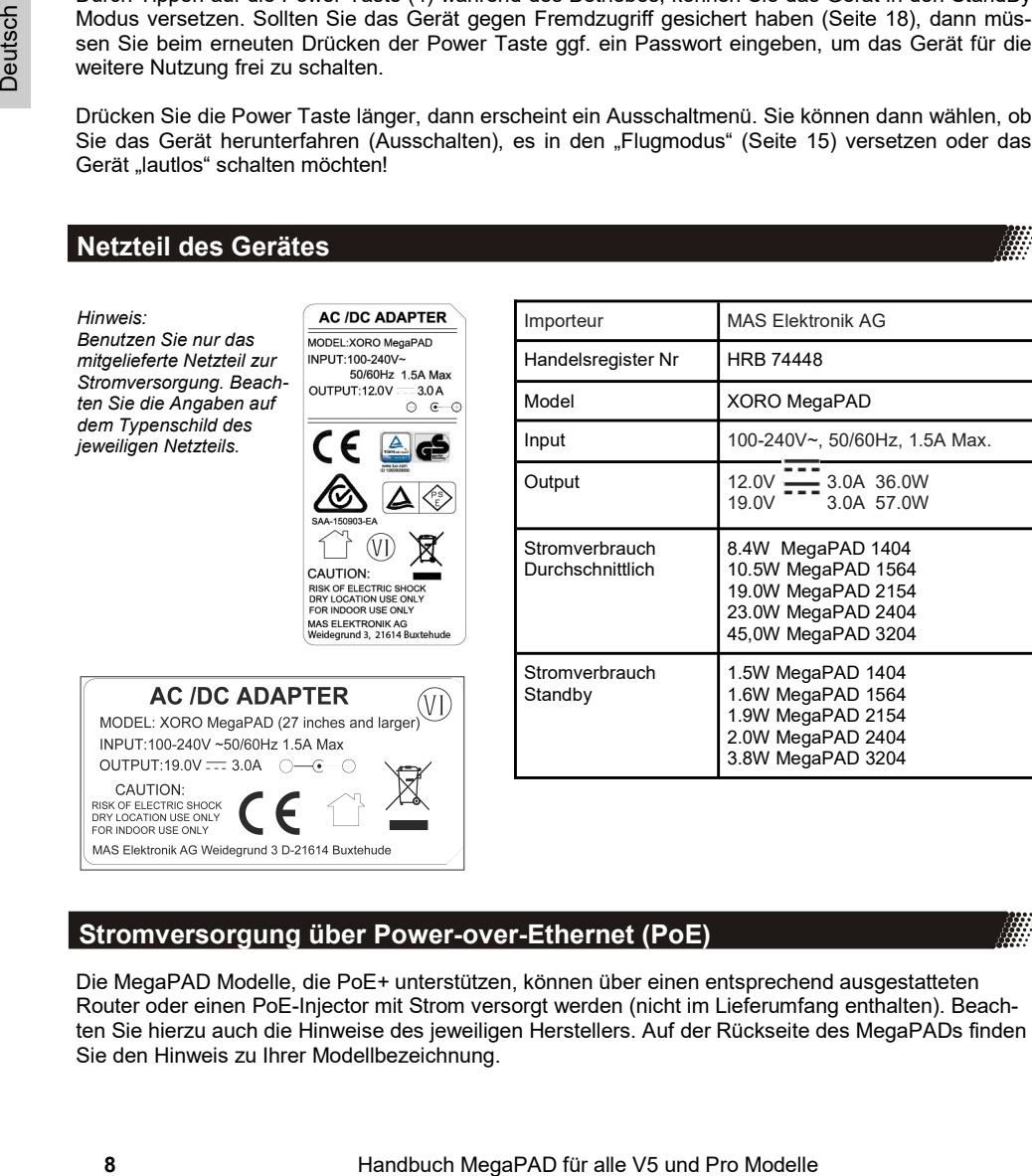

Importeur MAS Elektronik AG

## Stromversorgung über Power-over-Ethernet (PoE)

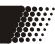

Die MegaPAD Modelle, die PoE+ unterstützen, können über einen entsprechend ausgestatteten Router oder einen PoE-Injector mit Strom versorgt werden (nicht im Lieferumfang enthalten). Beachten Sie hierzu auch die Hinweise des jeweiligen Herstellers. Auf der Rückseite des MegaPADs finden Sie den Hinweis zu Ihrer Modellbezeichnung.

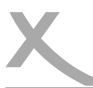

## Erste Schritte

#### Geräteübersicht (MegaPAD 3204)

#### **Vorderseite**

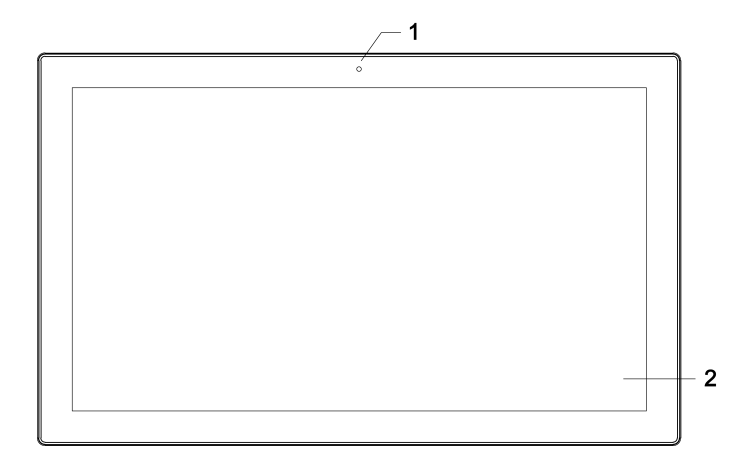

#### Rückseite

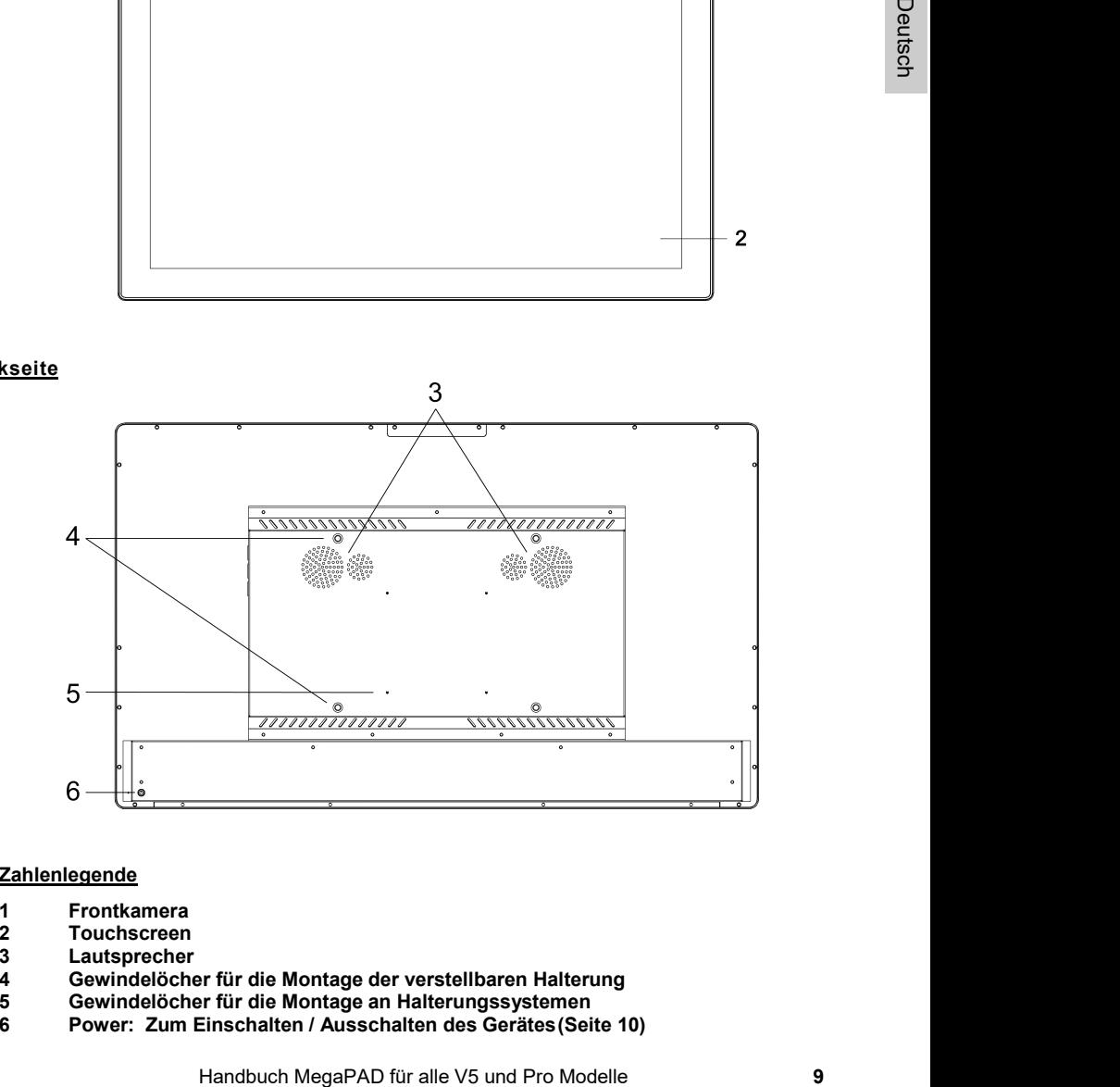

#### Zahlenlegende

- 1 Frontkamera
- 2 Touchscreen<br>3 Lautsprecher
- 3 Lautsprecher<br>4 Gewindelöche
- 4 Gewindelöcher für die Montage der verstellbaren Halterung<br>5 Gewindelöcher für die Montage an Halterungssystemen
- 5 Gewindelöcher für die Montage an Halterungssystemen
- 6 Power: Zum Einschalten / Ausschalten des Gerätes (Seite 10)

▒

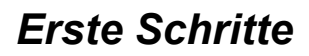

Geräteübersicht MegaPAD 3204

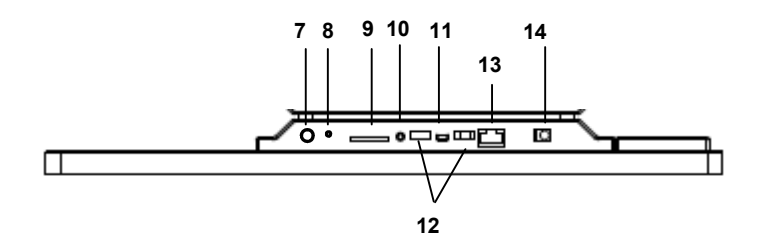

- 7 Wifi Antennenanschluss
- 8 Mikrofon
- 9 SDHC Kartenleser
- 10 Kopfhörerausgang
- 11 MiniUSB 2.0 Anschluss
- 12 USB 2.0 Anschlüsse für USB Datenträger<br>13 R.J45 Lan Anschluss
- RJ45 Lan Anschluss
- 14 DC IN Anschluss für das Netzteil

## Aktualisierung des Betriebssystems und der vorinstallierten Apps

Bei der ersten Verwendung des Gerätes gehen Sie bitte zum Systemupdate unter Einstellungen / System / Erweitert / Systemupdate, um aktuelle Updates des installierten Betriebssystems zu erhalten. Hierzu ist eine Internet Verbindung erforderlich. Aktualisierungen des Betriebssystems finden nur innerhalb der Android Version statt.

10 Handbuch MegaPAD für alle V5 und Coopel Play Stock Coopel Play Stock Coopel Play Stock Coopel Play Stock Coopel Play Stock Coopel Play Stock Coopel Play Stock Coopel Play Stock Coopel Play Stock Coopel Play Stock Coopel Vor der ersten Verwendung gehen Sie in den Google Play Store durch Tippen auf das Symbol und durch Einloggen mit einem Google Account. Unter "Meine Apps und Spiele" aktualisieren Sie die vorinstallierten Apps. Hierzu ist eine Internet Verbindung erforderlich. Siehe auch Seite 13 bezüglich WLAN-Einrichtung.

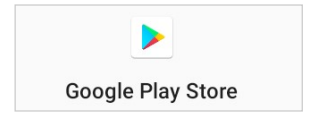

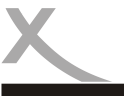

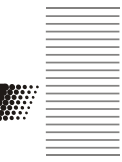

Installation

Das Gerät besitzt auf der Rückseite mehrere Öffnungen zum horizontalen & vertikalen Aufhängen an der Wand oder zur Montage an handelsüblichen Monitor/ TV Halterungssystemen.

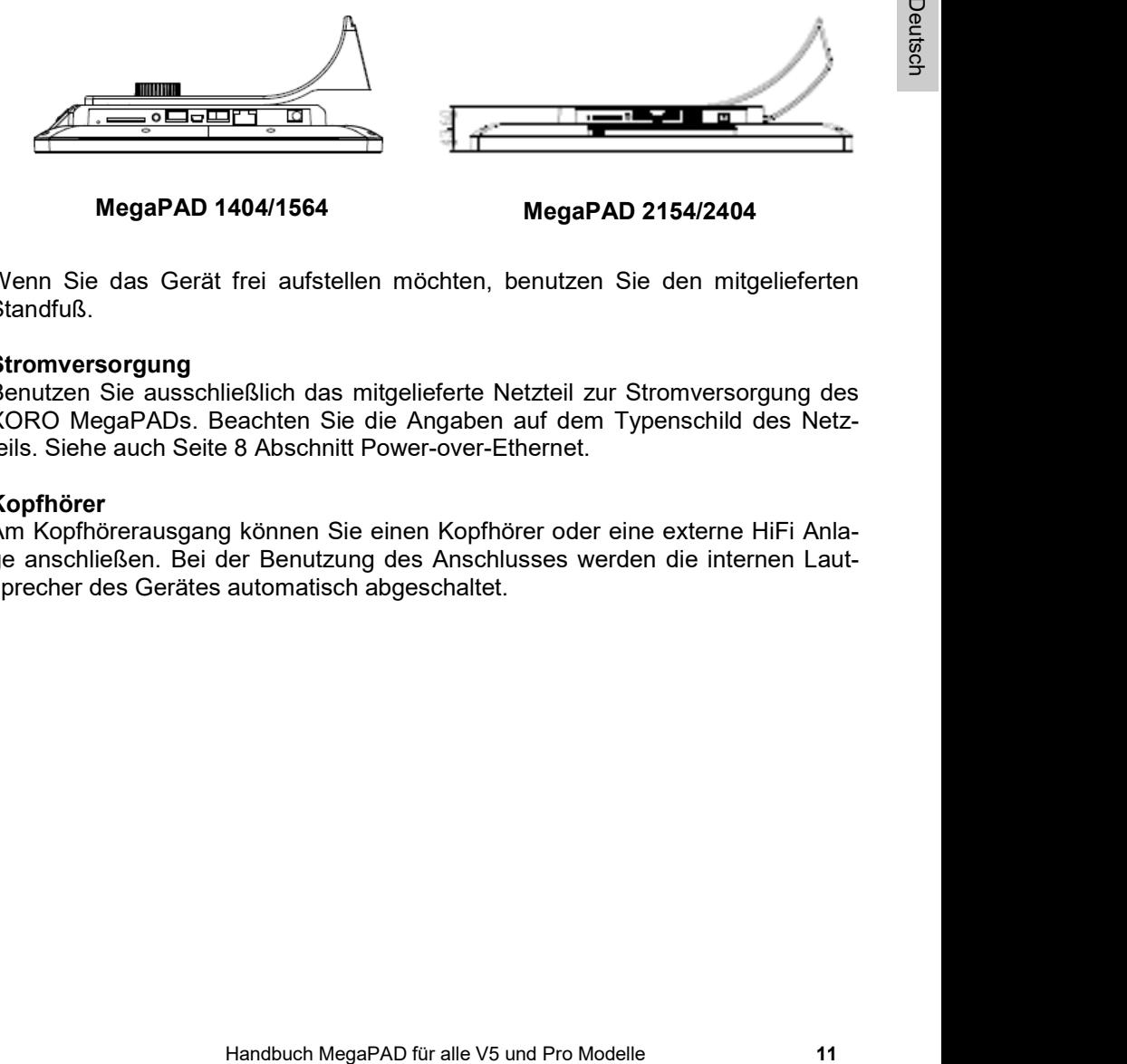

MegaPAD 1404/1564 MegaPAD 2154/2404

Wenn Sie das Gerät frei aufstellen möchten, benutzen Sie den mitgelieferten Standfuß.

#### Stromversorgung

Benutzen Sie ausschließlich das mitgelieferte Netzteil zur Stromversorgung des XORO MegaPADs. Beachten Sie die Angaben auf dem Typenschild des Netzteils. Siehe auch Seite 8 Abschnitt Power-over-Ethernet.

#### Kopfhörer

Am Kopfhörerausgang können Sie einen Kopfhörer oder eine externe HiFi Anlage anschließen. Bei der Benutzung des Anschlusses werden die internen Lautsprecher des Gerätes automatisch abgeschaltet.

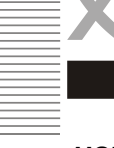

## USB Anschlüsse & Speicherkarten

Das Gerät verfügt über mehrere USB 2.0 Anschlüsse. An diesen Anschlüssen können USB-Geräte wie Massenspeichergeräte (USB-Sticks) oder USB-Eingabe -geräte (Maus, Tastatur usw.) angeschlossen werden.

Ebenfalls verfügt das Gerät über einen Speicherkartenschacht für SD(HC) Speicherkarten. Das Gerät unterstützt Speicherkarten mit einer Kapazität von bis zu 128 GB.

#### Hinweise:

- Es werden ausschließlich die Dateisysteme FAT/FAT32/NTFS unterstützt. Falls ein Medium mit einem anderem Dateisystem formatiert ist, dann wird dieses eventuell nicht vom Gerät erkannt.
- -geräte (Maus, Tastatur usw.) angeschlossen werden.<br>
Ebenfalls verfügt das Gerät über einen Speicherkartenschacht für<br>
cherkarten. Das Gerät unterstützt Speicherkarten mit einer Kapa:<br>
128 GB.<br>
Hinweise:<br>
Ealis ein Medium Die USB-Anschlüsse an diesem Gerät sind nicht zum Aufladen von anderen Geräten mit integriertem Akku (z.B. Mobiltelefone, Tablet Computer, MP3-Player usw.) geeignet. Beachten Sie die Angaben auf dem Typenschild bzgl. der maximalen Stromabgabe der USB-Anschlüsse.
	- Leider gibt es eine Vielzahl von unterschiedlichen SD-Karten und USB 2.0 Speichermedien auf dem Markt, sodass eine grundsätzliche Kompatibilität aller Speichermedien nicht immer gewährleistet werden kann.

#### Verbindung zu einem Netzwerk herstellen

Sie können das Gerät drahtlos mit Ihrem WLAN Router verbinden (Seite 14).

#### **Bluetooth**

Sie können das Gerät drahtlos mit Ihren Bluetooth-fähigen Geräten koppeln (Seite 15).

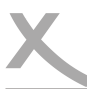

## Übersicht der Einstellungen

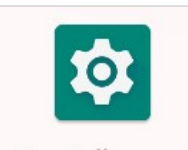

Das Betriebssystem Android bietet zahlreiche Einstellungsmöglichkeiten, die auf den nachfolgenden Seiten kurz beschrieben werden.

Klicken Sie das Symbol für die Einstellungen an, um in das Untermenü zu gelangen.

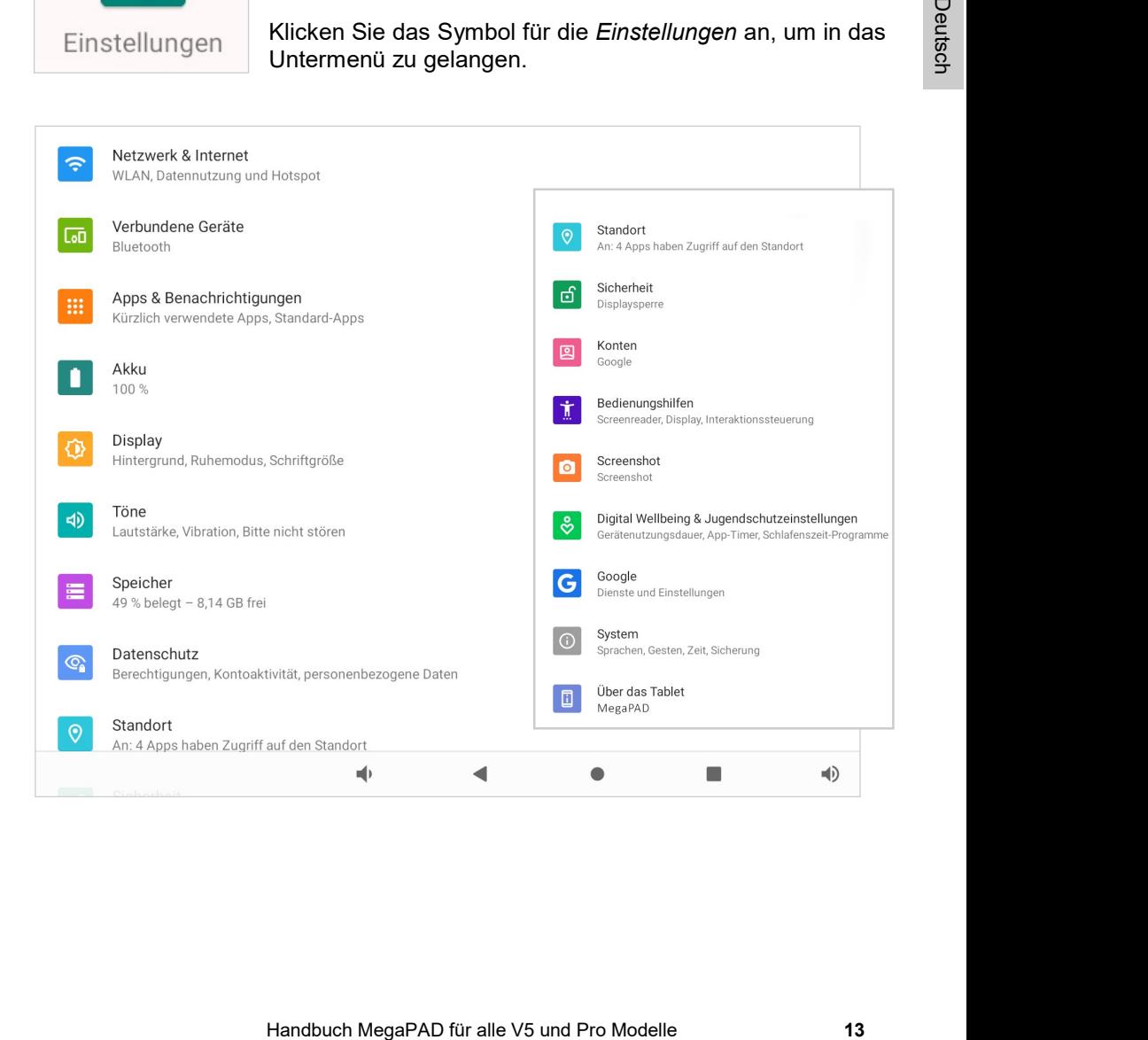

₩

Netzwerk & Internet

## Einstellungen / Netzwerk & Internet / WLAN

Zum Einrichten der drahtlosen Internetverbindung gehen Sie bitte wie folgt vor:

- Tippen Sie im Menüpunkt "WLAN" auf den Schieberegler bis dieser auf "AN" umschaltet. Nun sucht das Gerät automatisch nach allen verfügbaren WLAN Funknetzen in der Umgebung.
- Tippen Sie nun auf den Namen des Netzwerkes mit dem Sie Ihr Gerät verbinden möchten. Wenn das Netzwerk ein Passwort erfordert, öffnet sich nun ein Fenster für die Passworteingabe.
- Geben Sie das Passwort des Funknetzwerkes ein und tippen auf "Verbinden". Das Passwort wird im Gerät gespeichert und die Verbindung zum Netzwerk automatisch aufgebaut, wenn es sich in Reichweite befindet.

#### Einstellungen / Netzwerk & Internet / Hotspot

14 Tippen Sie im Menûpunkt "WLAN" auf den Schieberegie"<br>
24 AN" umschaltel. Nun sucht das Gerät automatisch nach a<br>
24 MLAN Funkretzen in der Umgebung.<br>
14 MLAN Funkretzen in der Mamen des Netzwerkes mit dem Sindren nöchte Im Menüpunkt "Hotspot" können Sie das Gerät als WLAN-Hotspot konfigurieren, wenn Sie bspw. eine auf dem Gerät eingerichtete UMTS Internetverbindung mit anderen WLAN-fähigen Geräten teilen möchten. Hierfür aktivieren Sie die Funktion und legen im Menüpunkt "WLAN-Hotspot einrichten" die Verbindungseinstellungen (SSID, Passwort) fest. Das Gerät fungiert dann als mobiler WLAN-Router.

#### Einstellungen / Netzwerk & Internet / Ethernet

Der Menüpunkt "Ethernet" ist nur aktiv, wenn Sie entsprechende externe Geräte (UMTS Sticks, Ethernet Adapter) am Gerät angeschlossen haben. Sofern diese Geräte vom Android Betriebssystem unterstützt werden, können Sie Einstellungen in den jeweiligen Menüpunkten vornehmen.

#### Einstellungen / Netzwerk & Internet / Erweitert

Im Menüpunkt "VPN" können sie ein virtuelles privates Netzwerk (VPN) einrichten. Der VPN-Client funktioniert für die Herstellung von einfachen PPTP- und L2TP-basierten VPNs und kann darüber hinaus optional mit weiteren Clients von Drittanbietern erweitert werden.

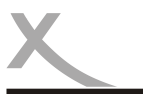

# Æ

## erbundene Geräte

#### Einstellungen / Verbundene Geräte / Bluetooth

Zum Einrichten der Bluetooth Verbindung gehen Sie bitte wie folgt vor:

- Tippen Sie auf "Neues Gerät koppeln. Das Gerät sucht automatisch nach allen verfügbaren Bluetooth Geräten in der Umgebung.
- Tippen Sie auf den Namen des Gerätes mit dem Sie sich verbinden möchten.
- Geräte, die schon mal verbunden wurden, werden ebenfalls als Liste dargestellt.
- Verbindungseinstellungen: Dort können Sie auch die Verbindung manuell wieder deaktivieren (Pairing aufheben) und Bluetooth wieder aktivieren.

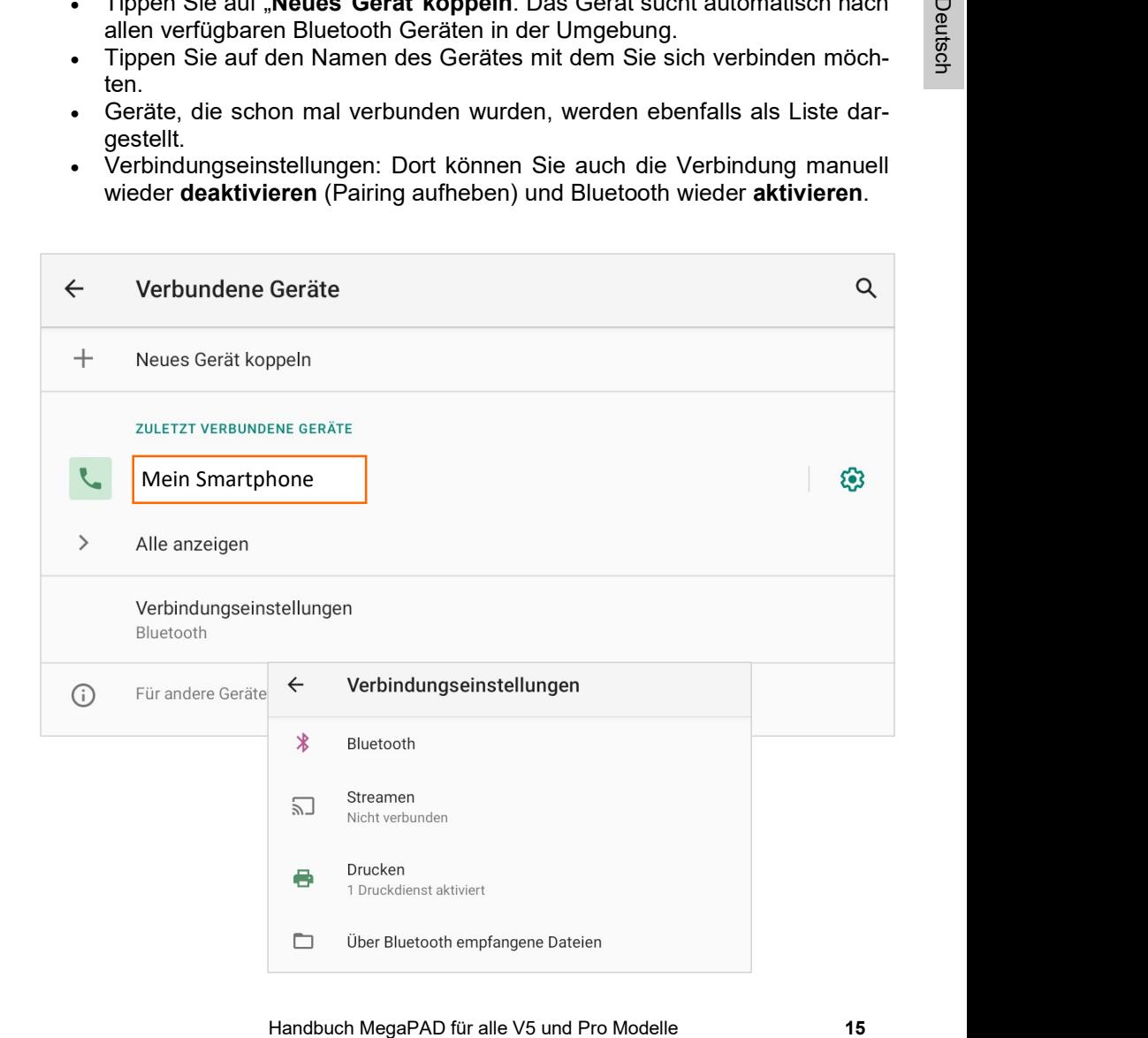

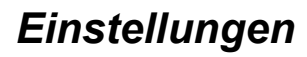

## Einstellungen / Apps & Benachrichtigungen

In diesem Bereich können Sie Apps verwalten:

- Deinstallieren
- Stoppen erzwingen
- Daten löschen
- Apps verschieben
- Cache löschen

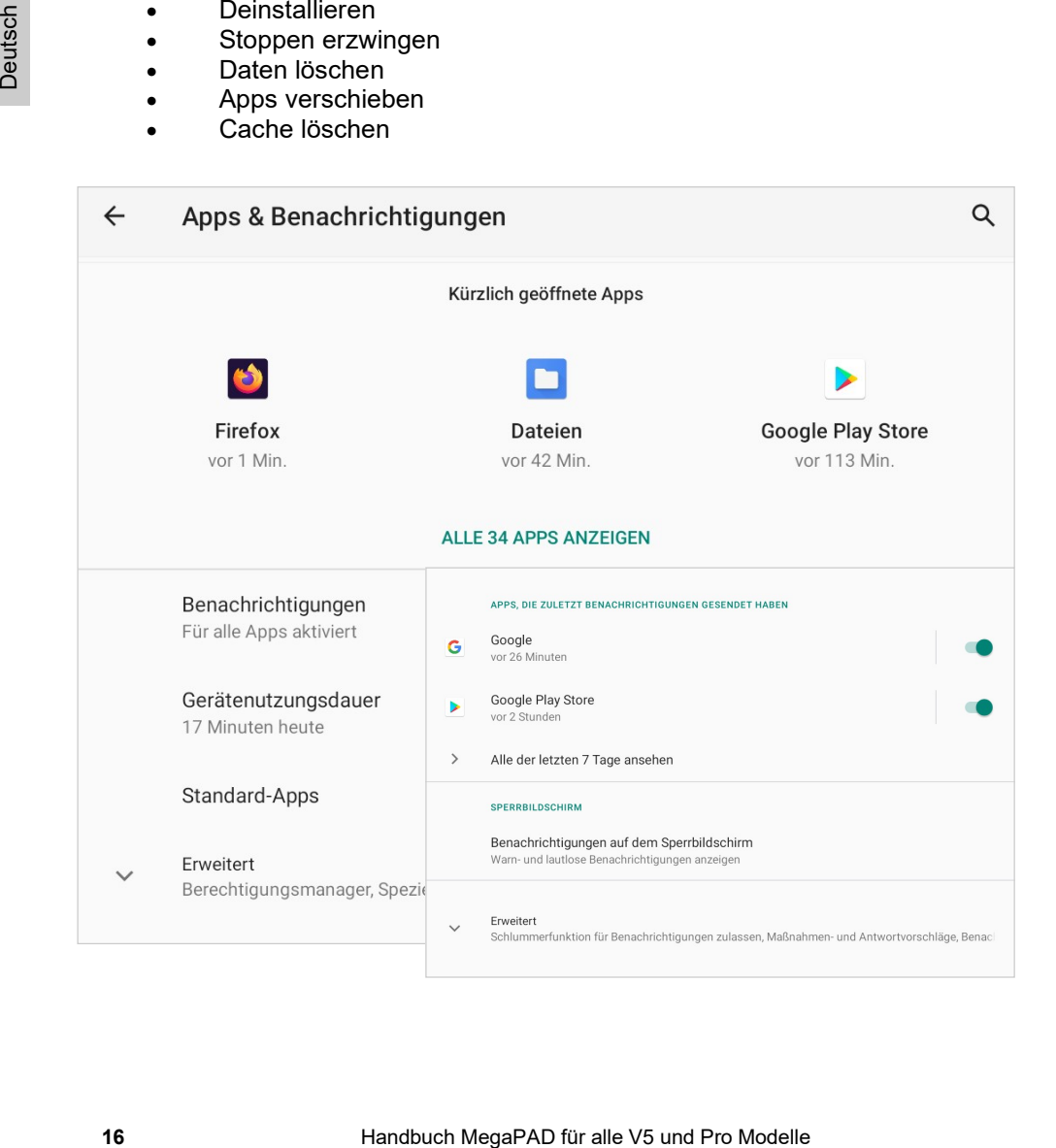

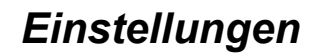

#### pps & Benachrichtigungen

#### Einstellungen / Apps & Benachrichtigungen / Berechtigungsmanager

In diesem Bereich können Sie sehen, welche Berechtigungen die verschiedenen Apps auf Ihr Gerät haben, wie z.B. Zugriff auf Mikrofon. Kamera, Kontakte, etc.

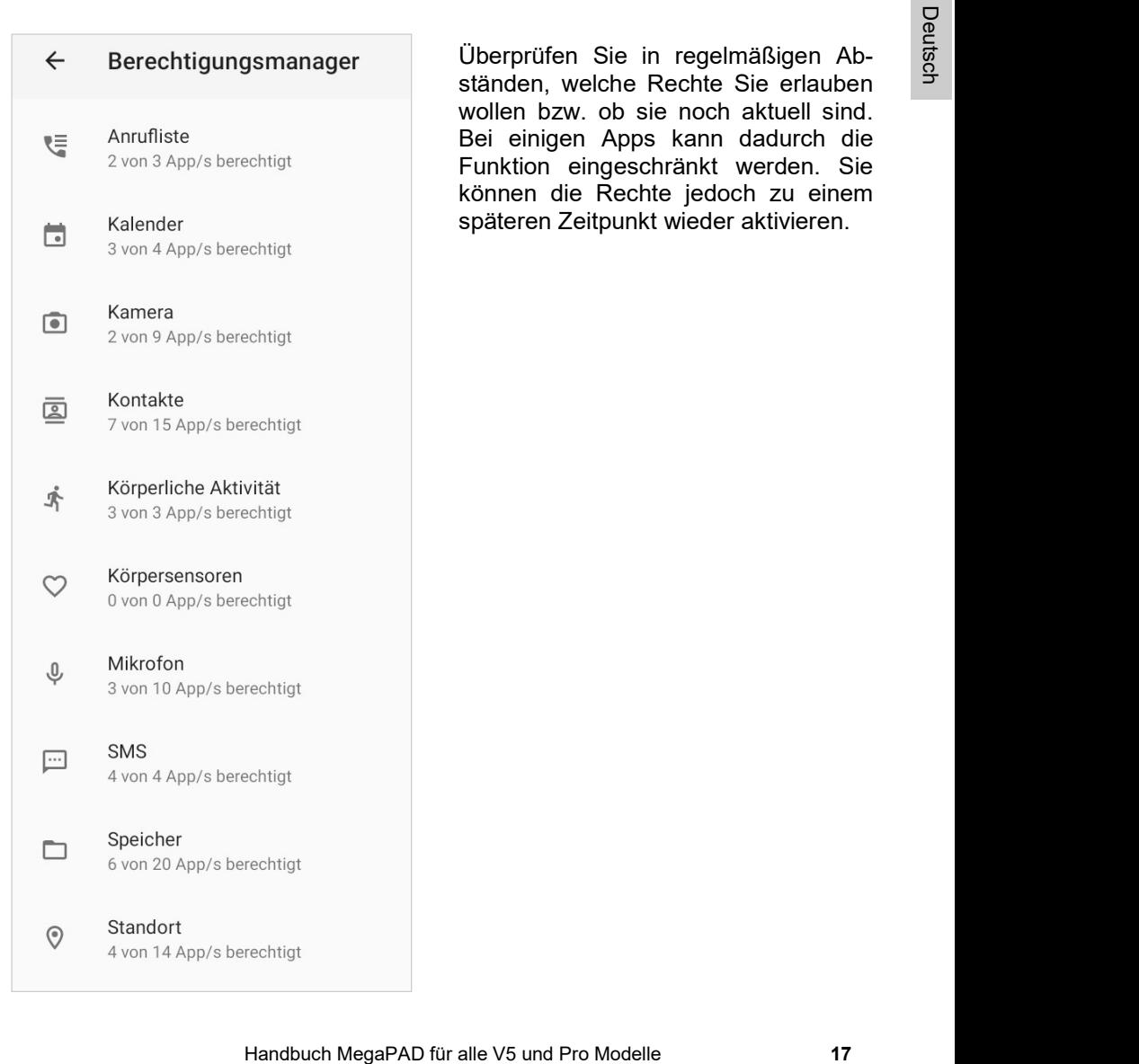

Überprüfen Sie in regelmäßigen Abständen, welche Rechte Sie erlauben wollen bzw. ob sie noch aktuell sind. Bei einigen Apps kann dadurch die Funktion eingeschränkt werden. Sie können die Rechte jedoch zu einem späteren Zeitpunkt wieder aktivieren.

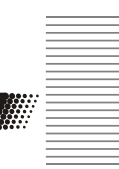

₩

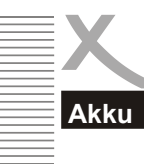

#### Einstellungen / Akku

In diesem Bereich können Sie Informationen zur Akkukapazität aufrufen, und ggf. den Energiesparmodus aktivieren.

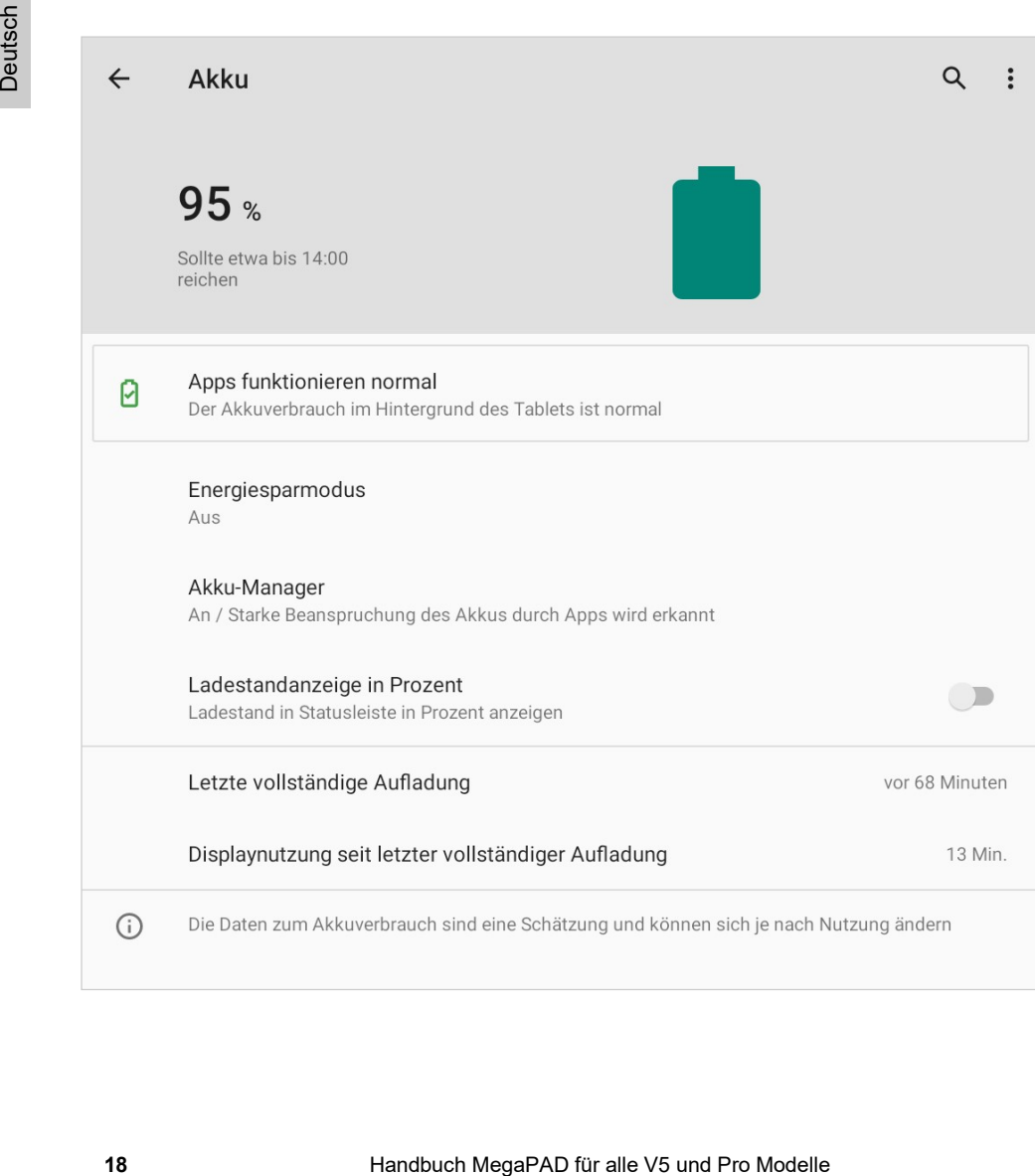

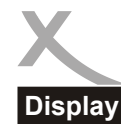

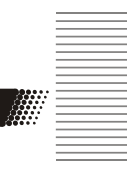

## Einstellungen / Display

Displayeinstellungen können Sie wie folgt vornehmen:

- $\cdot$  Klicken Sie auf das Untermenü "**Display**".
- In der rechten Menüspalte können Sie nun durch Klicken der jeweiligen Option Einstellungen (Helligkeit, Hintergrundeinstellungen, Schriftgröße etc.) vornehmen.

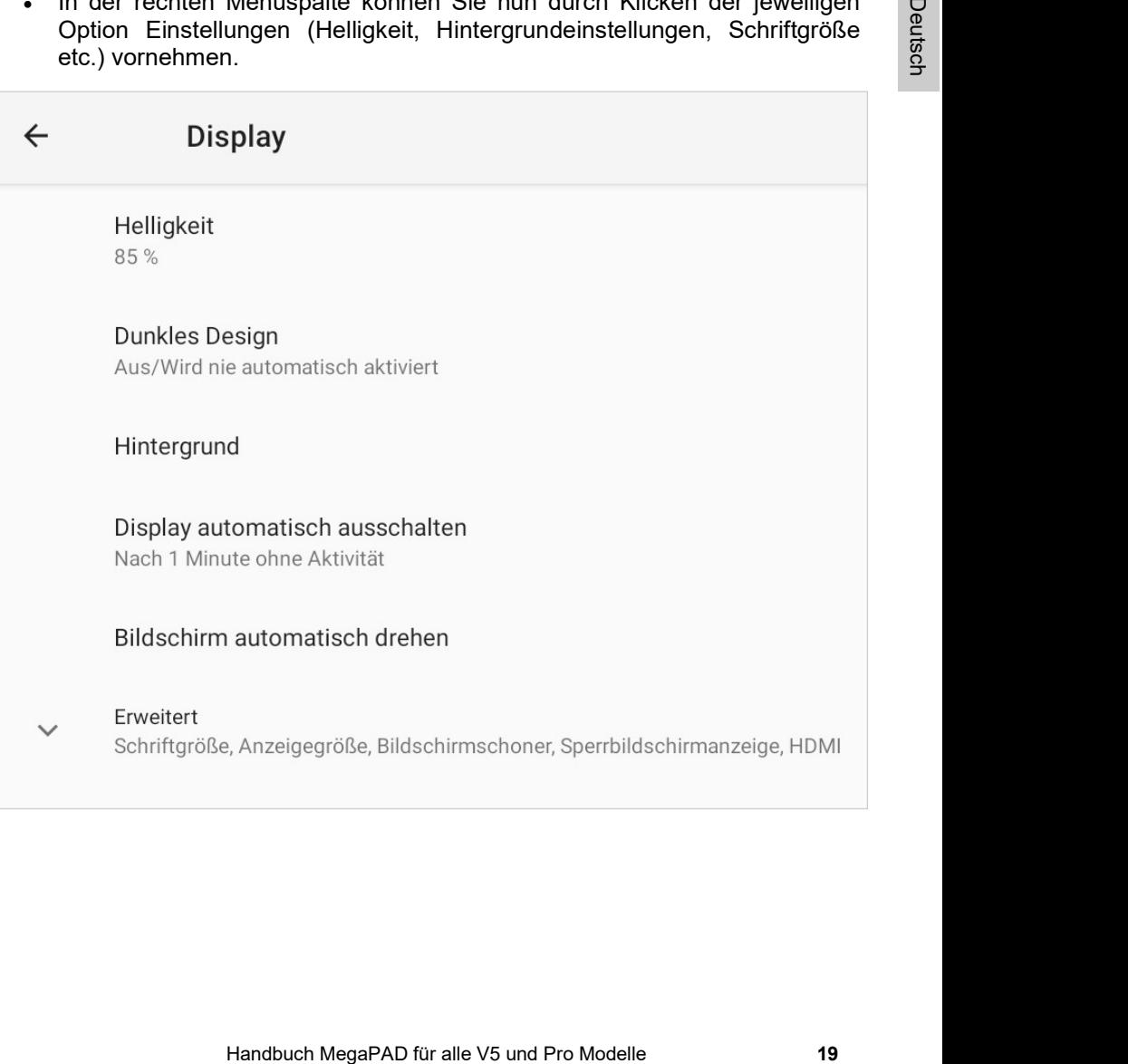

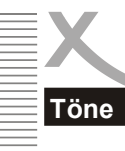

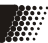

## Einstellungen / Töne

Sie können die Audioeinstellungen des Gerätes wie folgt konfigurieren.

- Klicken Sie auf das Untermenü "Töne".
- In der rechten Menüspalte können Sie die Lautstärke einstellen und die Systemtöne bearbeiten oder an/abschalten .

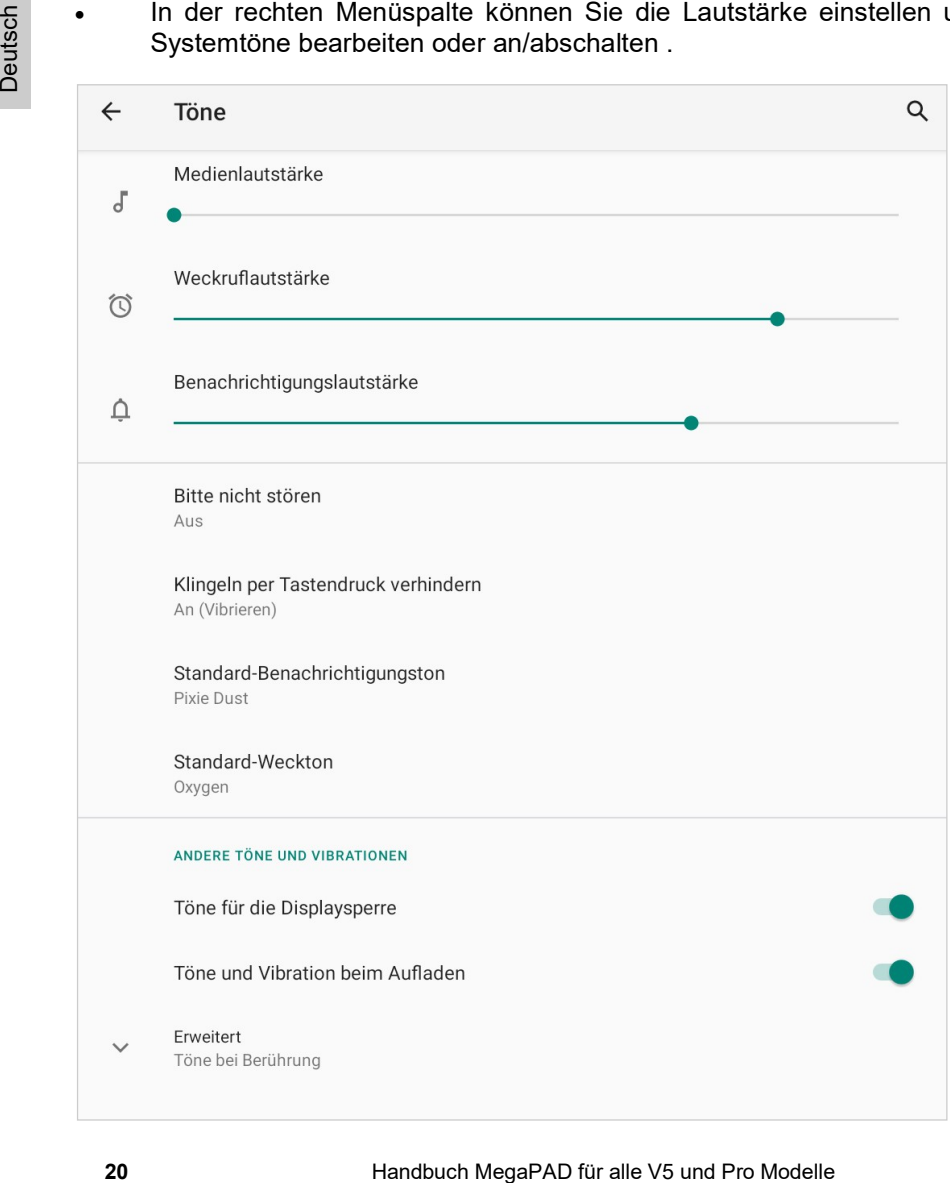

## peicher

#### Einstellungen / Speicher

Im diesem Bereich können Sie feststellen, wie viel Speicherplatz auf angeschlossenen Speichergeräten zur Verfügung steht und wie viel Speicherplatz noch zur Verfügung steht.

Das Betriebssystem belegt bereits eine große Menge an Speicherplatz. Dieser ist für den vollen Funktionsumfang erforderlich.

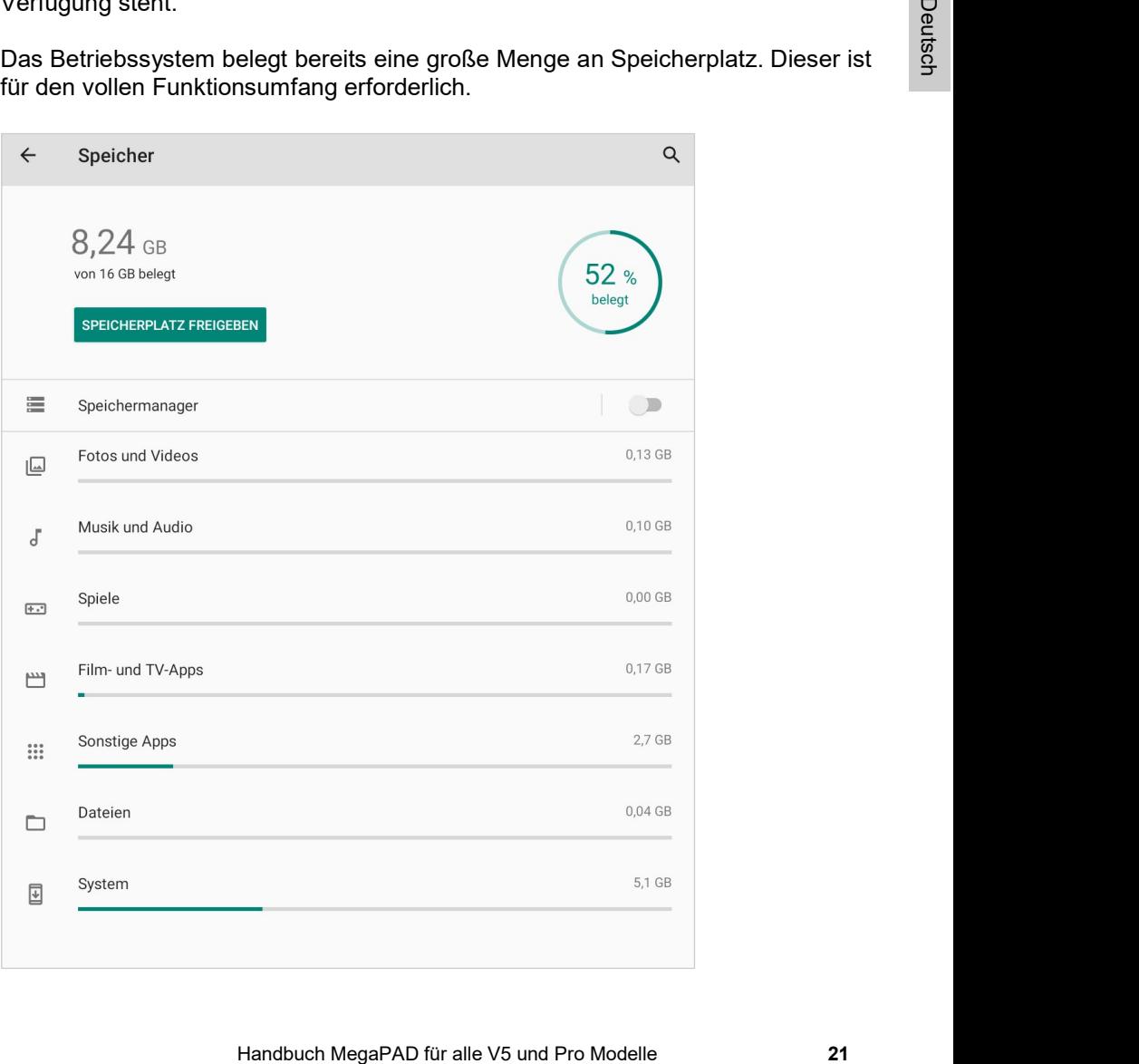

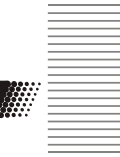

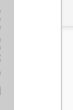

## Einstellungen / Datenschutz

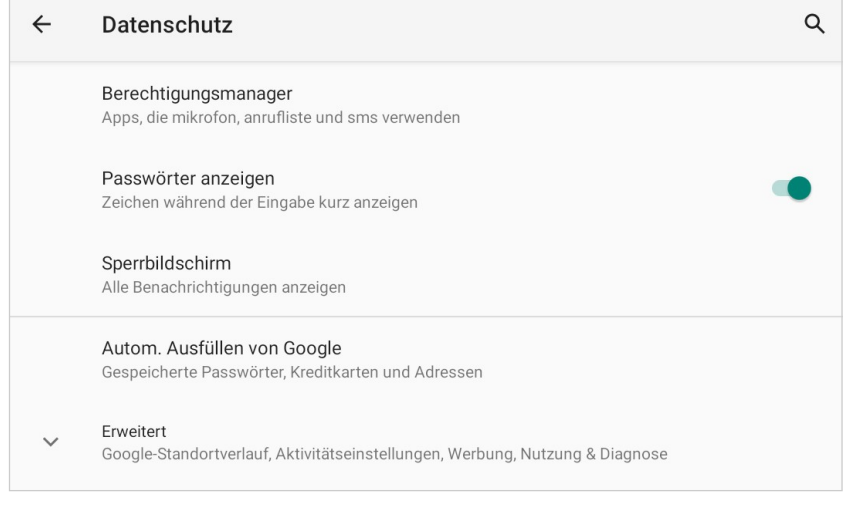

## Einstellungen / Standort

In diesem Menü können Sie bestimmen, ob das Gerät Ihren aktuellen Standort verwenden darf. Ihr Standort wird dabei durch eine aktive Internetverbindung ermittelt.

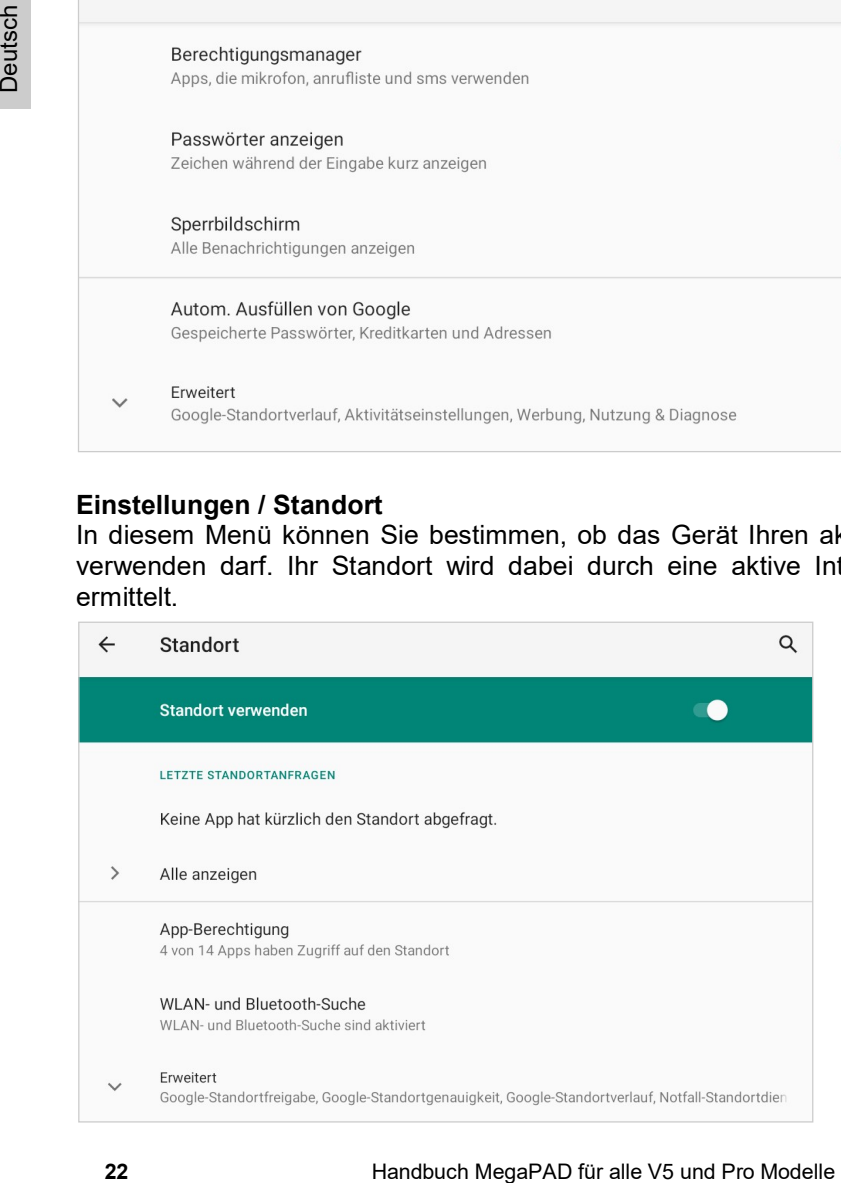

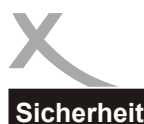

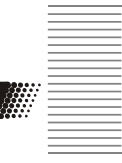

## Einstellungen / Sicherheit

In diesem Menü können Sie diverse Sicherheitseinstellungen konfigurieren.

#### Einstellungen / Sicherheit / Display-Sperre

Wenn Sie das Gerät vor Fremdzugriff schützen möchten, können Sie in diesem Menüpunkt verschiedene Möglichkeiten zur Sperre des Displays konfigurieren.

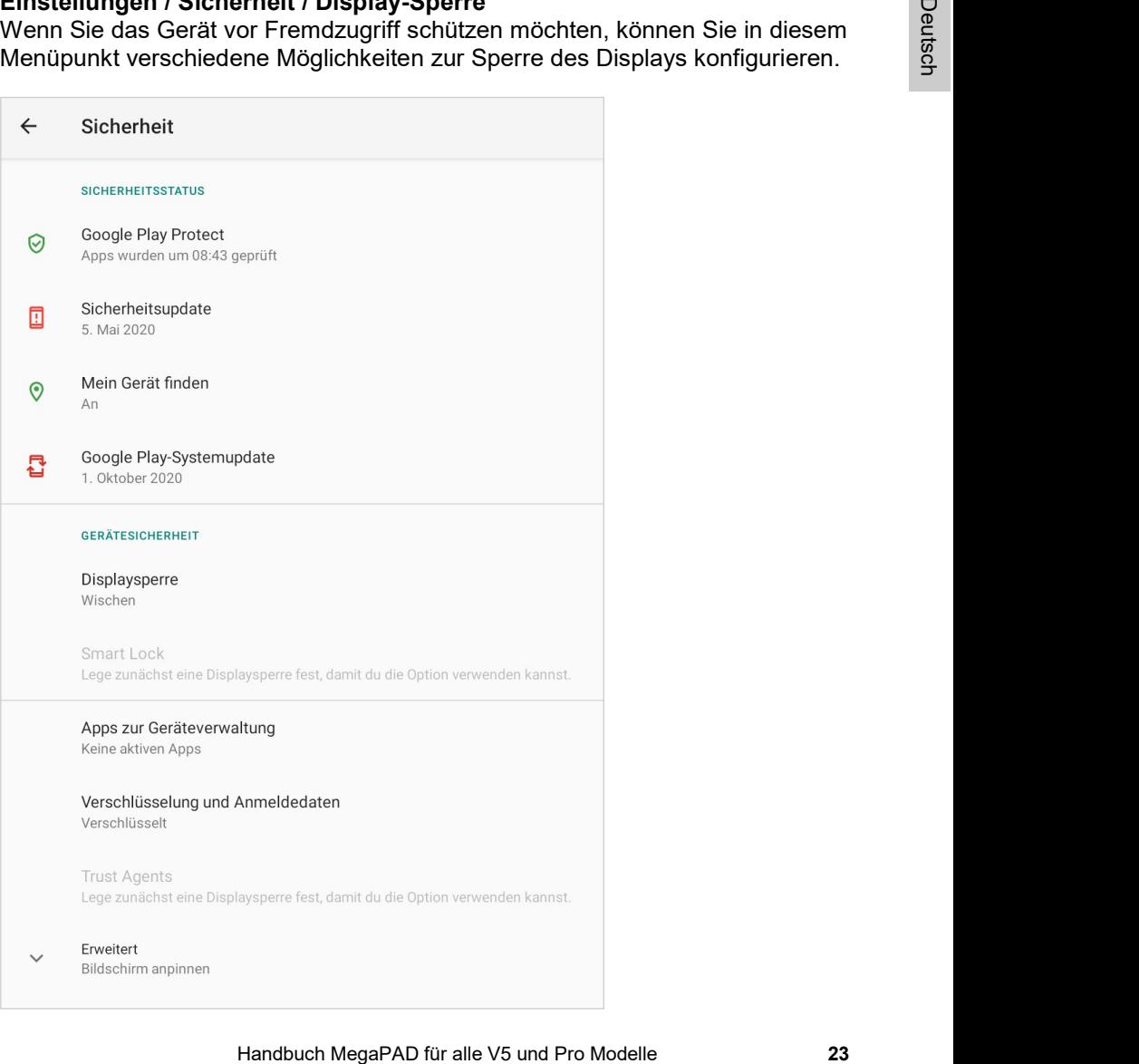

#### Bedienungshilfen

#### Einstellungen / Bedienungshilfen

In diesem Menü lassen sich verschiedene Funktionen aktivieren, die das Bedienen des Gerätes vereinfachen wie z.B. kann die Anzeige der Menütexte global vergrößert werden.

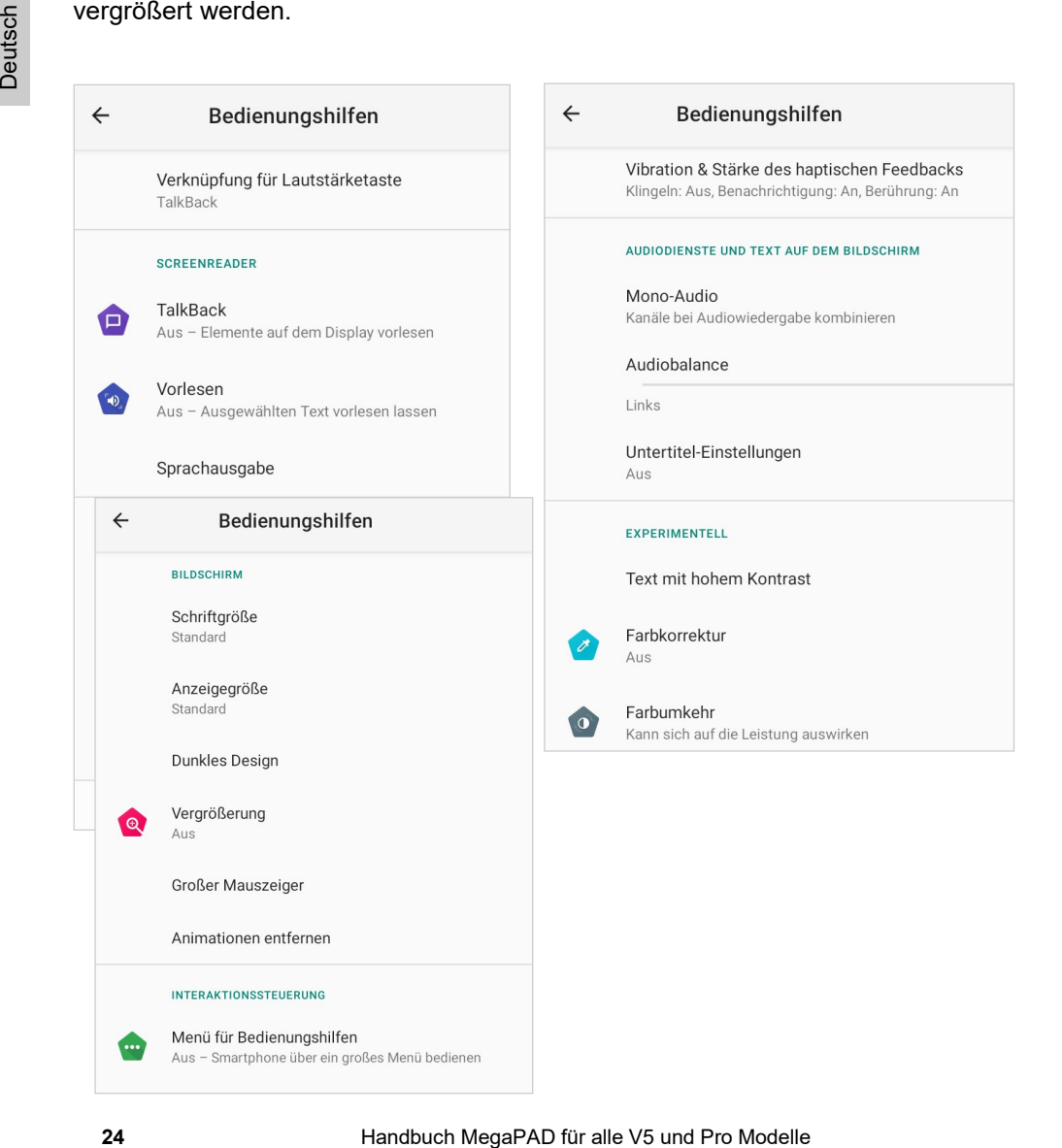

#### Einstellungen / Screenshot

Sie haben beim XORO MegaPAD die Möglichkeit, den Inhalt des Bildschirms als Bild abzuspeichern. Wenn Sie diese Funktion benutzen möchten, gehen Sie wie folgt vor:

Tippen Sie auf das Untermenü "Screenshot"

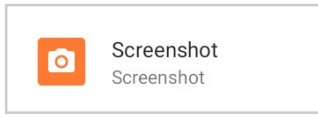

 Mit dem Aktivieren des Schiebereglers wird ein Fotosymbol in der Optionsleiste eingeblendet. Durch Antippen des Kamerasymboles in der Optionsleiste wird ein Bildschirmfoto erstellt und in dem vordefinierten Speicherort gespeichert.

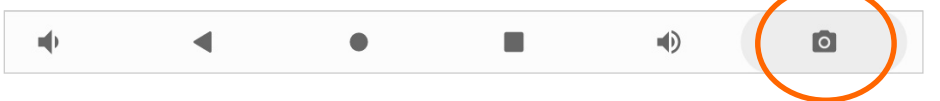

#### Einstellungen / Digital Wellbeing & Jugendschutzeinstellungen

Bei Bedarf kann die Nutzungsdauer des Gerätes kontrolliert werden, Ruhezeiten festgelegt werden, ablenkende Apps stumm geschaltet werden, etc.

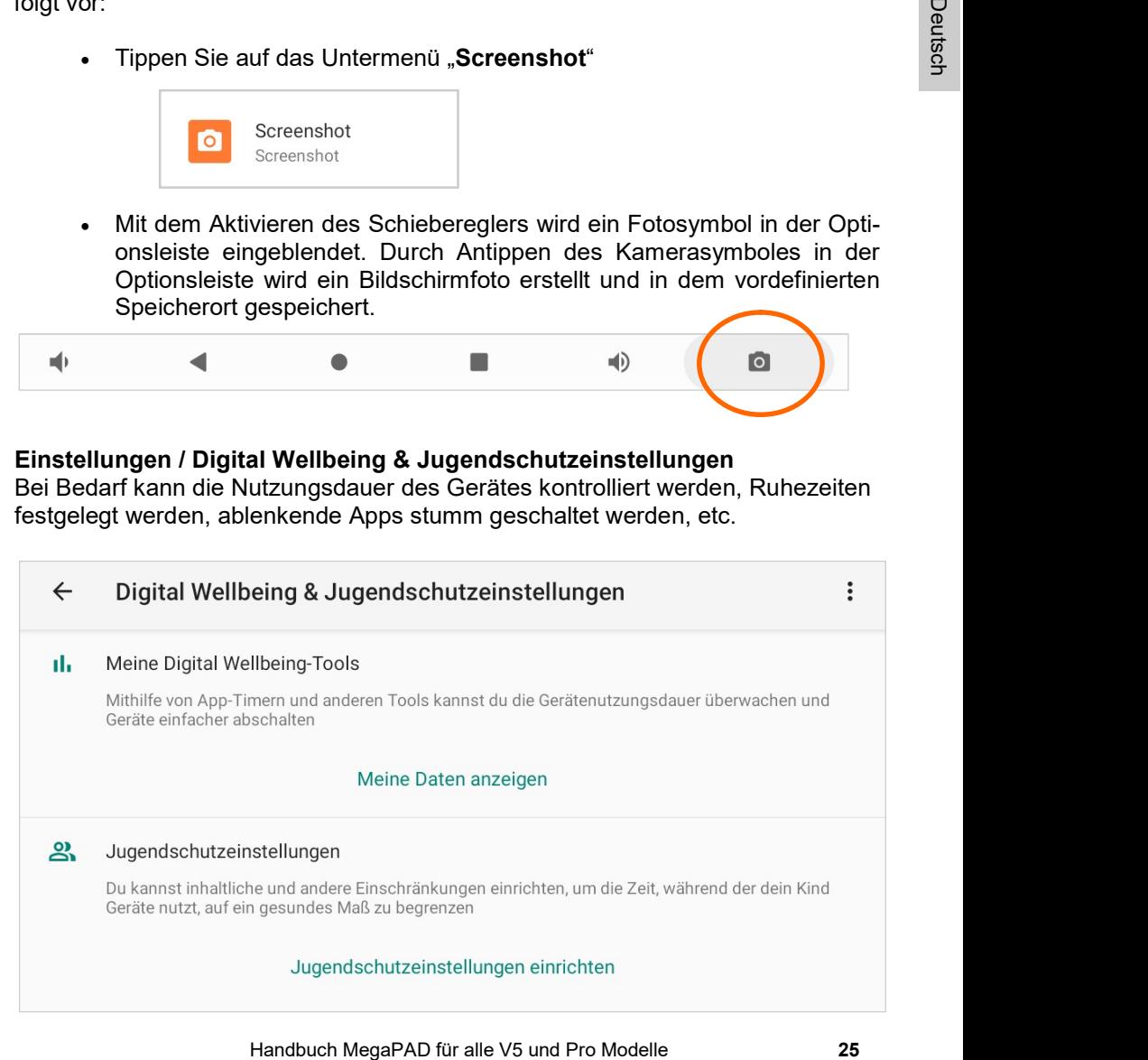

R.

Google Konto

Verschiedene Einstellungen bezüglich Ihres Google Kontos können Sie hier verwalten.

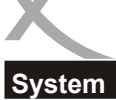

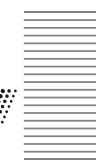

## Einstellungen / System / Sprache & Eingabe

In diesem Menü können Sie diverse Einstellungen zur Sprache und Tastaturfunktionen konfigurieren. Legt z.B. die Sprache für das Android Betriebssystem und der Apps fest.

#### Einstellungen / System / Datum & Uhrzeit

Wenn die Einstellung "Autom. Datum/Uhrzeit" abgeschaltet ist, können Sie an dieser Stelle Uhrzeit und Datum manuell einstellen.

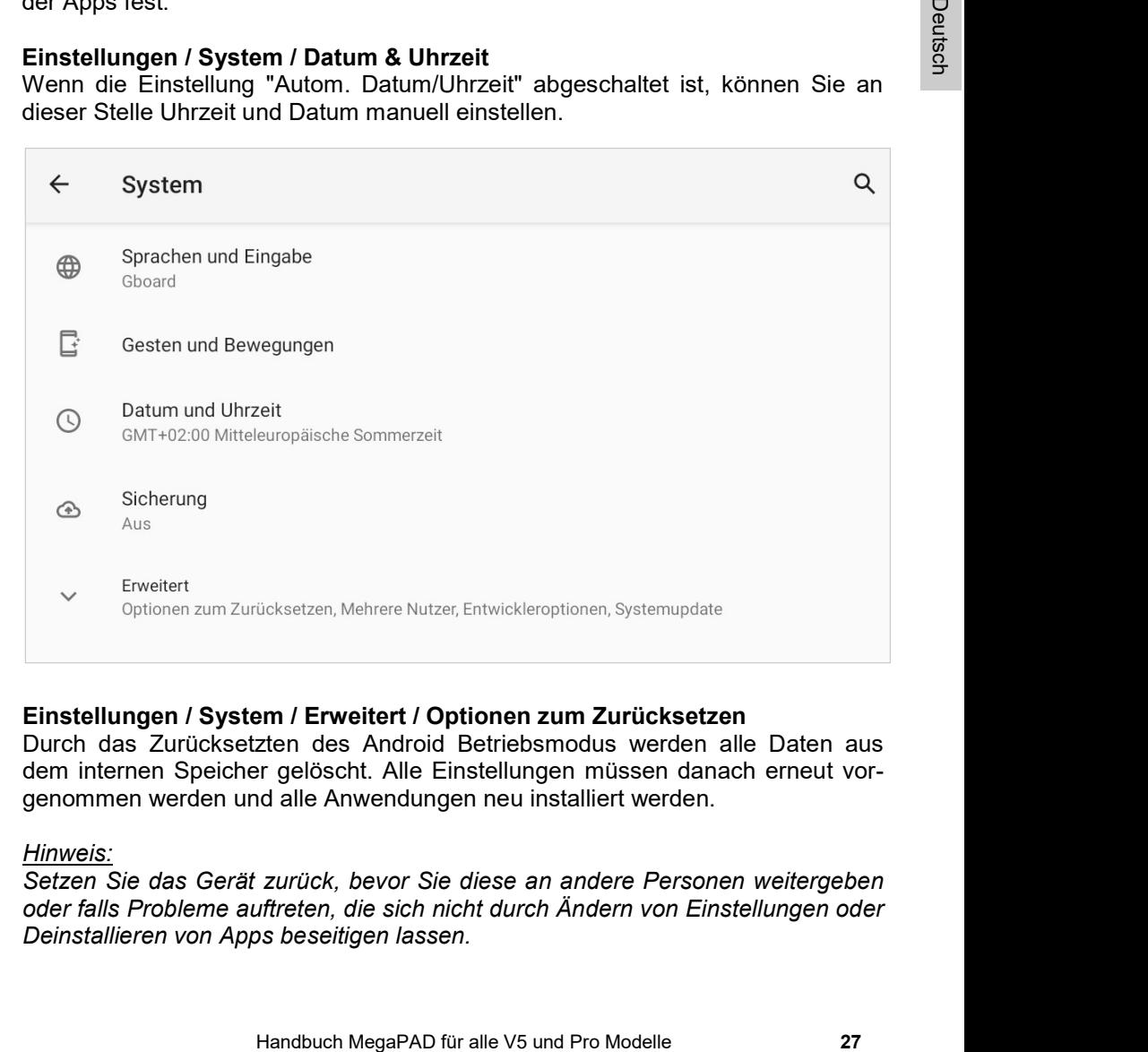

#### Einstellungen / System / Erweitert / Optionen zum Zurücksetzen

Durch das Zurücksetzten des Android Betriebsmodus werden alle Daten aus dem internen Speicher gelöscht. Alle Einstellungen müssen danach erneut vorgenommen werden und alle Anwendungen neu installiert werden.

Hinweis:

Setzen Sie das Gerät zurück, bevor Sie diese an andere Personen weitergeben oder falls Probleme auftreten, die sich nicht durch Ändern von Einstellungen oder Deinstallieren von Apps beseitigen lassen.

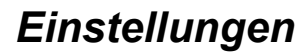

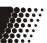

### Einstellungen / System / Erweitert / Entwickleroptionen

Diese Einstellungen sollten nur von sachkundigen Benutzern und in Rücksprache mit dem XORO-Kundendienst geändert werden.

Ein Haken bei "USB-Debugging" aktiviert bspw. den Debug-Modus des Gerätes. Diese Funktion ist hauptsächlich für Entwickler interessant, da sich damit unter anderem System-Dateien austauschen und auslesen lassen.

#### Einstellungen / System / Erweitert / Systemupdate

Ein Haken bei "USB-Debugging" aktiviert bspw. den Debug-Modelle Funktion ist hauptsächlich für Entwickler interessant, da<br>
anderem System Dateien austauschen und auslesen lassen.<br>
Einstellungen / System / Erweitert / Syste Bei der ersten Verwendung des Gerätes gehen Sie bitte in diesen Menüpunkt, um aktuelle Updates des installierten Betriebssystems zu erhalten. Hierzu ist eine Internet Verbindung erforderlich. Aktualisierungen des Betriebssystems finden nur innerhalb der Version Android 10 statt.

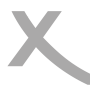

#### Wiedergabe von Musik- , Bild und Videodateien

Um Musikdateien abzuspielen, schließen Sie einen Datenträger (USB Speichergerät oder Mini SD Speicherkarte) an, auf dem Musikdateien gespeichert sind. Verzeichnisse und unterstützte Dateien werden aufgelistet. Wählen Sie die Datei, die Sie wiedergeben möchten.

Unterstütze Dateiformate: MP3, WMA, MP2, OGG, M4A, MA4, FLAC, APE, 3GP, **WAV** 

Siemetrigeberi inforitieri.<br>
The Wiedergabe von Bilddateien, schließen Sie einen Datenträger (USB Speigraft oder Speicherkarb) an, auf dem Bilder gespeichert sind. Drücken Sie als das Bilder Symbol, um das Programm zu star Zur Wiedergabe von Bilddateien, schließen Sie einen Datenträger (USB Speichergerät oder Speicherkarte) an, auf dem Bilder gespeichert sind. Drücken Sie nun das Bilder Symbol, um das Programm zu starten.

Die Anwendung listet vorhandene Verzeichnisse und unterstützte Dateien auf. Wählen Sie die Datei, die Sie wiedergeben möchten.

Um Video-Dateien abzuspielen, schließen Sie einen Datenträger (USB Speichergerät oder eine Mini SD Speicherkarte), auf dem Videodateien gespeichert sind, an. Drücken Sie nun das Video-Icon, um das Abspielprogramm zu starten.

Die Anwendung listet vorhandene Verzeichnisse und unterstützte Dateien auf. Wählen Sie die Datei, die Sie wiedergeben möchten.

#### Hinweis:

Sind mehrere Programme zur Wiedergabe installiert, werden Sie gefragt, welches Programm einmalig oder immer für die Anzeige verwendet werden soll. Treffen Sie Ihre Auswahl und bestätigen den Vorgang mit "OK"

▒

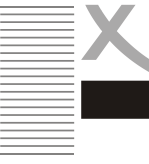

Technische Daten zu den verwendeten Frequenzbereichen siehe nebenstehende Tabelle.

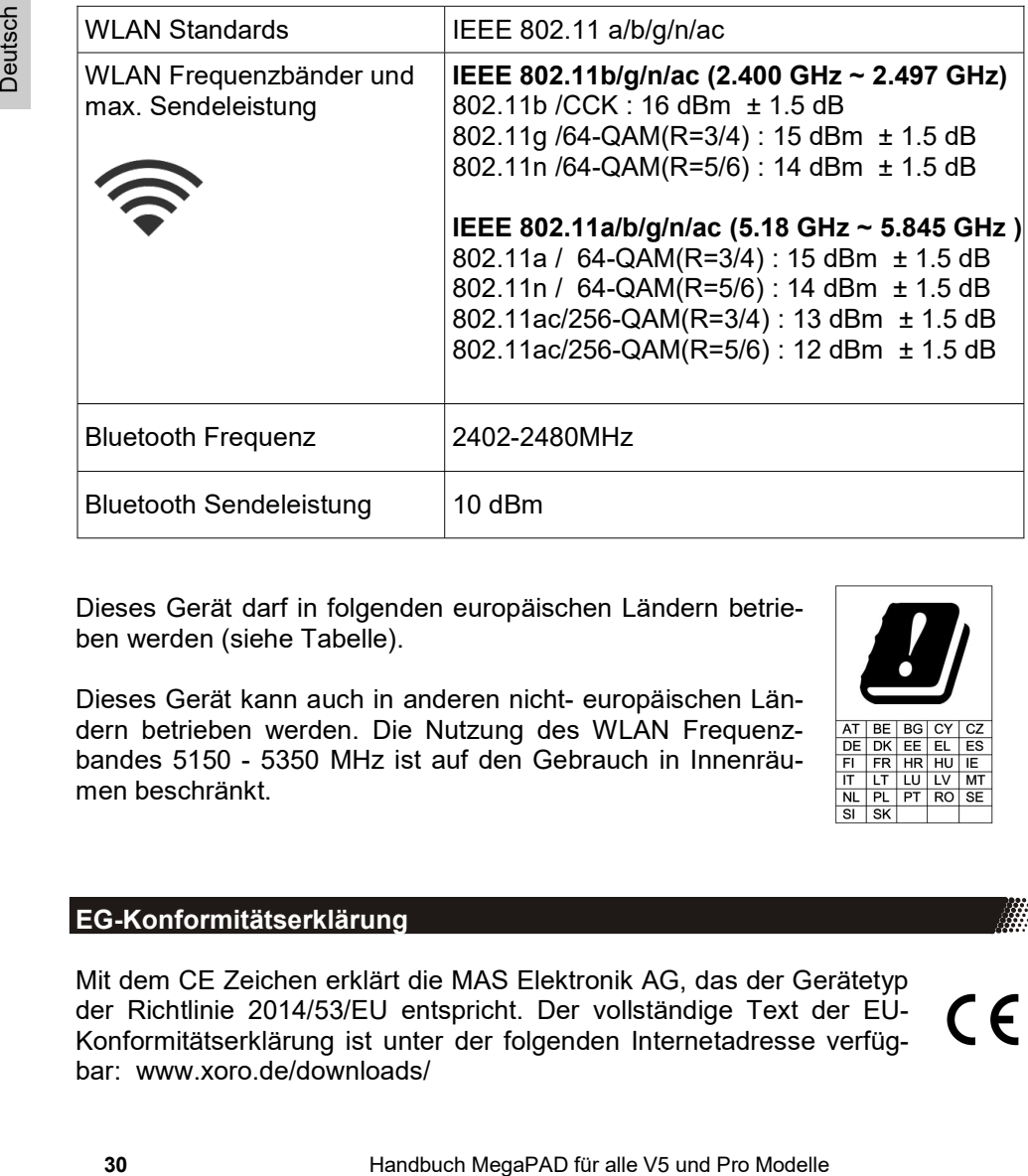

Dieses Gerät darf in folgenden europäischen Ländern betrieben werden (siehe Tabelle).

Dieses Gerät kann auch in anderen nicht- europäischen Ländern betrieben werden. Die Nutzung des WLAN Frequenzbandes 5150 - 5350 MHz ist auf den Gebrauch in Innenräumen beschränkt.

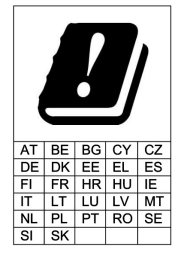

CE

## EG-Konformitätserklärung

Mit dem CE Zeichen erklärt die MAS Elektronik AG, das der Gerätetyp der Richtlinie 2014/53/EU entspricht. Der vollständige Text der EU-Konformitätserklärung ist unter der folgenden Internetadresse verfügbar: www.xoro.de/downloads/

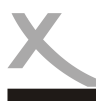

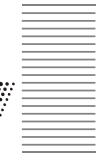

Lesen Sie bitte die folgenden Informationen, um die mögliche Ursache zu einem Problem herauszufinden, bevor Sie sich an den Kundendienst wenden.

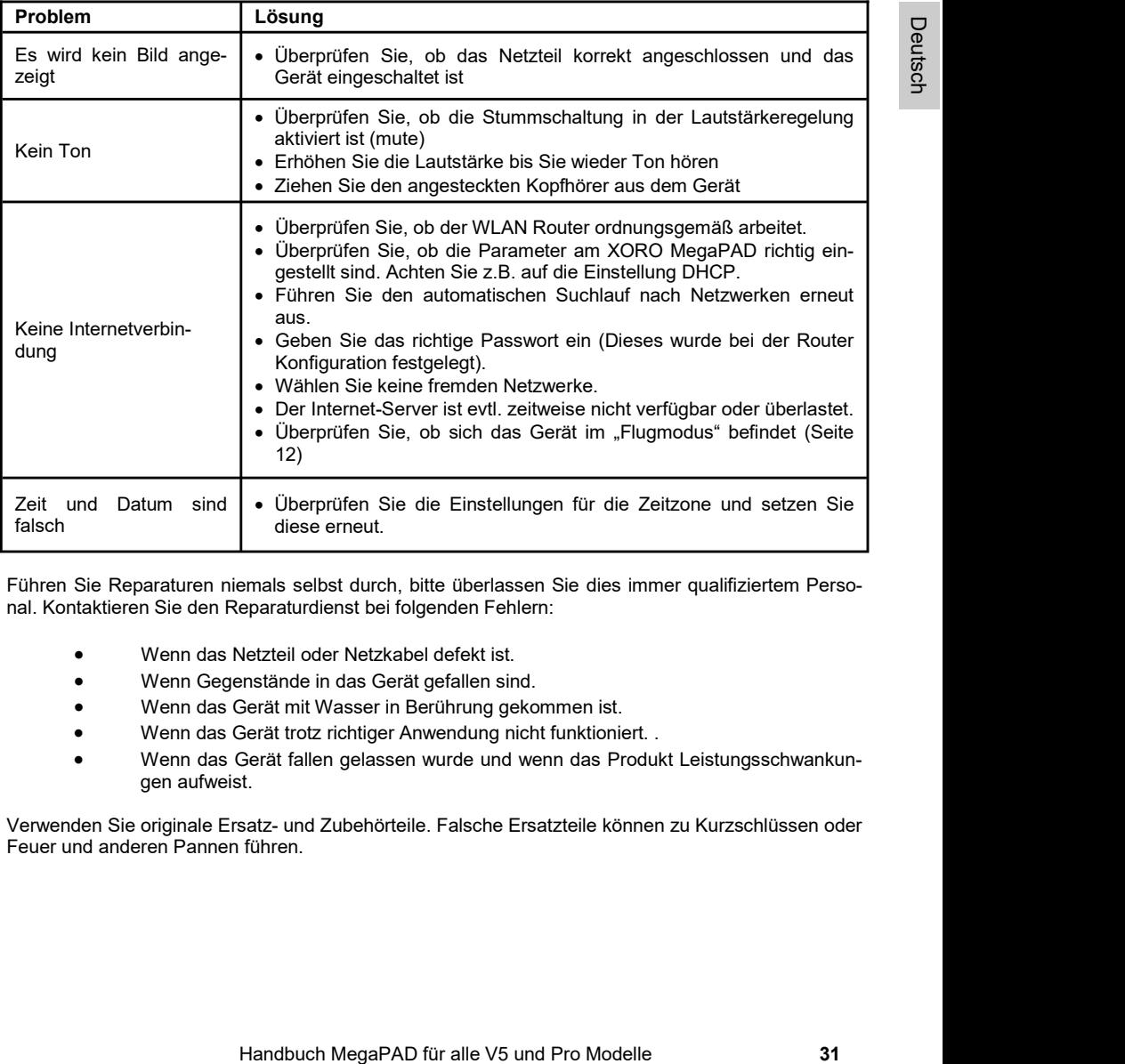

Führen Sie Reparaturen niemals selbst durch, bitte überlassen Sie dies immer qualifiziertem Personal. Kontaktieren Sie den Reparaturdienst bei folgenden Fehlern:

- Wenn das Netzteil oder Netzkabel defekt ist.
- Wenn Gegenstände in das Gerät gefallen sind.
- Wenn das Gerät mit Wasser in Berührung gekommen ist.
- Wenn das Gerät trotz richtiger Anwendung nicht funktioniert. .
- Wenn das Gerät fallen gelassen wurde und wenn das Produkt Leistungsschwankungen aufweist.

Verwenden Sie originale Ersatz- und Zubehörteile. Falsche Ersatzteile können zu Kurzschlüssen oder Feuer und anderen Pannen führen.

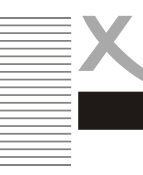

Sofern die Produkte im Zeitpunkt des Gefahrübergangs nicht die vereinbarte Beschaffenheit haben, ist die MAS Elektronik AG nach Ihrer Wahl zur Mangelbeseitigung oder Ersatzlieferung berechtigt. Im Falle der Mangelbeseitigung/Ersatzlieferung erwirbt die MAS Elektronik AG mit dem Ausbau/ Austausch Eigentum an den ausgebauten / ausgetauschten Komponenten / Geräten. Im Rahmen der Produktion sowie zur Mangelbeseitigung / Ersatzlieferung verwendet die MAS Elektronik AG Ersatzteile oder Komponenten, die neu oder neuwertig entsprechend dem jeweils üblichen Industriestandard sind.

For Continent die Moster and the metropology (Franchized metropology and the MAS For the MAS For the metropology of the metropology and sind cold sind cold sind cold sind of the metropology and the metropology of the metro Die Gewährleistung für Verschleißsteile (z.B. Akkus und Batterien) beträgt 6 Monate. Sofern das Gerät einen eingebauten Datenspeicher hat (Festplatte, Flash-Speicher oder ähnliches), ist der Kunde für eine Datensicherung vor Rücksendung verantwortlich. Die MAS Elektronik AG haftet nicht für Datenverluste eingesandter Kundengeräte. Die MAS Elektronik AG behält sich das Recht vor, bei eingesandten Geräten die Werkseinstellungen wiederherzustellen. Bitte notieren Sie sich daher gegebenenfalls Ihre persönlichen Einstellungen. Die MAS Elektronik AG haftet nicht für vom Kunden mit dem Gerät eingesandtes produktfremdes Zubehör (z.B. DVDs, Festplatten, Flash-Speicher, Batterien).

Die Mangelansprüche werden entsprechend der aktuellen gesetzlichen Gewährleistung erfüllt. Die Gewährleistung gilt nur in dem Land, in dem das Produkt gekauft wurde.

Folgendes ist von der Gewährleistung ausgeschlossen: Schäden an der Politur, den Zubehörteilen, den Batterien, unfallbedingte Schäden, Schäden durch Missbrauch, Schmutz, Wasser, Batterieauslauf, Fälschung.

Außerdem ausgeschlossen sind Schäden durch Reparaturarbeiten unautorisierter Agenturen und Schäden die durch das Aufspielen eines Firmware Upgrades entstanden sind, es sei denn, es war erforderlich, das Upgrade zu installieren, um zugesicherte Eigenschaften überhaupt erst zu ermöglichen.

Die MAS Elektronik AG haftet nicht für Schäden durch Verlust, bei unsachgemäßem Gebrauch des Gerätes (getrennt oder mit anderen Geräten zusammen), für Verletzungen des Kunden aufgrund der Benutzung des Gerätes oder aufgrund von so genannter höherer Gewalt oder sonstigen Gründen.

Für eine ordnungsgemäße und reibungslose Abwicklung von Gewährleistungsfällen / Reparaturen benötigen Sie eine RMA-Nummer. Diese erhalten Sie im Internet unter http://www.xoro.de/service/ oder telefonisch (s.u.)

Senden Sie bitte das Gerät originalverpackt einschließlich aller Zubehörteile mit einer Kopie der Kaufbelegs, einer Fehlerbeschreibung sowie der RMA-Nummer (bitte auf dem Paket gut sichtbar notieren!) an:

#### Kontakt mit dem XORO-Kundendienst aufnehmen:

Per Telefon: +49 4161 800 24 24 (Mo-Fr: 09-17:30 Uhr)<br>Per eMail: support@ersservice de support@ersservice.de

#### ERS GmbH Elektronik Repair Service Weidearund 3 21614 Buxtehude / Niedersachsen Germany

Wir helfen Ihnen gerne bei Fragen zur Bedienung oder falls Probleme mit Ihrem Gerät auftreten.

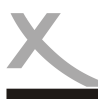

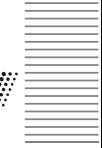

#### Entsorgung von elektrischen und elektronischen Produkten (Altgeräte)

Diese durchkreuzte Mülltonne auf dem Produkt, den Begleitmaterialien und/oder auf der Verpackung bedeutet, dass elektrische und elektronische Geräte nicht in den allgemeinen Hausmüll gegeben werden dürfen. Verbraucher sind gesetzlich dazu verpflichtet, solche Geräte getrennt vom allgemeinen Hausmüll zu entsorgen. Altgeräte müssen zur Behandlung, Aufarbeitung bzw. zum Recycling gemäß den gesetzlichen Bestimmungen den zuständigen Sammelpunkten zugeführt werden. Des Weiteren besteht die Verpflichtung, Batterien, die nicht vom Gerät umschlossen sind, vor der Entsorgung des Altgerätes zu entfernen und diese getrennt zu entsorgen. Gleiches gilt für Lampen, die zerstörungsfrei aus dem Altgerät entfernt werden können. Durch eine richtige Entsorgung alter Produkte tragen Sie zum Umweltschutz und zur Gesundheit der Menschen bei. Verbraucher müssen eigenverantwortlich persönliche Daten, die ggf. auf dem Altgerät gespeichert sind, vor der Entsorgung löschen.

Altgeräte können kostenfrei im Handel zurückgeben werden. Eine Rücknahmepflicht von Altgeräten besteht in Deutschland für:

- Graine getermin vom allegemeinen Hausen, manieralle 20 entiere geterminister (and the allegemeine the manifold of the manifold of the stress of the control of the manifold of the stress of the control of the stress of the Elektro-Fachgeschäfte, mit einer Verkaufsfläche für Elektro- und Elektronikgeräte von mindestens 400 m² sowie Lebensmittelläden mit einer Gesamtverkaufsfläche von mindestens 800 m², die mehrmals pro Jahr oder dauerhaft Elektround Elektronikgeräte anbieten und auf dem Markt bereitstellen. Diese Händler müssen pro Rückgabe bis zu drei kleine Altgeräte (keine äußere Abmessung größer als 25 cm) kostenfrei im Verkaufsgeschäft oder in unmittelbarer Nähe zurücknehmen. Größere Altgeräte müssen beim Verkauf eines neuen Elektrogeräts der gleichen Art kostenfrei zurückgenommen werden; dies gilt auch für Lieferungen nach Hause.
- Versandhändler mit einer Versand- und Lagerfläche von mindestens 400 m² müssen Wärmeüberträger, Bildschirmgeräte (>100 cm²) und Großgeräte (eine der äußeren Abmessungen mehr als 50 cm) beim Verkauf eines Neugerätes kostenfrei zurücknehmen. Für die Rücknahme von Lampen und Kleingeräten müssen Versandhändler Rückgabemöglichkeiten in zumutbarer Entfernung zum Endverbraucher bereitstellen.

#### Wiederverwertung von Verpackungsmaterial, Papier und Pappe

Die Verpackung des Gerätes besteht aus wieder verwertbaren Materialien. Das Materialwiederverwertungssymbol mit Recycling-Code dient der Kennzeichnung der verwendeten Materialien. Geben Sie Verpackungen, Pappe und Papier nicht in den allgemeinen Hausmüll.

#### **Batterien**

Jeder Verbraucher ist gesetzlich verpflichtet, Batterien bei einer Sammelstelle seiner Gemeinde oder im Handel abzugeben, damit sie einer umweltschonenden Entsorgung zugeführt werden können. Dieses Symbol auf Batterien bedeutet, dass diese nicht in den allgemeinen Hausmüll gegeben werden dürfen.

Ein chemisches Symbol (Pb für Blei, Hg für Quecksilber, Cd für Kadmium) unter der durchgestrichenen Mülltonne bedeutet, dass die Batterie einen Anteil von mehr als 0,0005% Quecksilber, mehr als 0,004% Blei oder mehr als 0,002% Kadmium enthält. Durch eine richtige Entsorgung tragen Sie zum Umweltschutz und zur Gesundheit der Menschen bei. Hg, Pb, Cd in the United States of the United States of the United States of the United States of the Pb, Cd in the Pb, Cd in the Pb, Cd in the Pb, Cd in the Pb, Cd in the Pb, Cd in the Pb, Cd in the Pb, Cd i

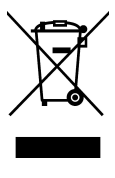

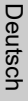

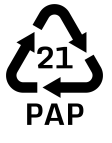

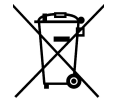

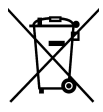

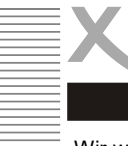

Wir weisen an dieser Stelle darauf hin, dass die Firmware des XORO MegaPADs u.a. Open Source Software enthält, welche unter der GNU General Public License (GPL) und Lesser General Public License (LGPL) lizensiert wird. Um eine GPL / LGPL konforme Verwendung der Programme sicherzustellen, verweisen wir auf die Lizenzbedingungen der GPL / LGPL.

Uniter Zustimmung der GPL und der LGPL stellen wir die Quell-Codes dieser Private (2001)<br>
Sigurg. Den entsprechenden Code können Sie unter der E-Mail-Adresse. b<br>
unter den Beidingungen der GPL/LGPL-Lizenz veränden und vert Unter Zustimmung der GPL und der LGPL stellen wir die Quell-Codes dieser Programme zur Verfügung. Den entsprechenden Code können Sie unter der E-Mail-Adresse: beta@ersservice.de beantragen. Sie bekommen den Quellcode dann auf CD zugeschickt! Sie können den Quellcode unter den Bedingungen der GPL/LGPL-Lizenz verändern und vertreiben. Wir übernehmen allerdings keinen technischen Support für Änderungen am Quellcode!

#### **Lizenztext**

Der Lizenztext zur GNU General Public Licence ist im Downloadbereich des Produktes auf unserer Internetseite, sowie auf http://www.gnu.org abrufbar!

#### Source Code

Die verwendeten Sourcecodes sind, wenn sie nicht im Downloadbereich des Produktes abrufbar sind, beginnend ab Kauf bis zu 3 Jahre auf Anfrage per E-Mail zu beziehen!

#### Markenzeichen

Das Android-Logo, Google Search™, Google Maps™, Google Mail™, YouTube™, Google PlayStore™ und Google Talk™ sind eingetragene Marken von Google Inc.

#### **Haftungsausschluss**

Bestimmte Inhalte und Dienste, die durch dieses Gerät zugänglich sind, sind Eigentum von Dritten und durch Urheberrechts-, Patent-, Markenrechts- und/oder andere Gesetze zum Schutz von geistigem Eigentum geschützt. Derartige Inhalte und Dienste werden ausschließlich für Ihre persönliche, nichtkommerzielle Nutzung bereitgestellt.

XORO haftet nicht für Schäden an Soft- oder Hardware oder Vermögensschäden, die durch das Benutzen der Dienste und des Gerätes entstehen, es sei denn diese beruhen auf einem grob fahrlässigen oder vorsätzlichen Handeln, seiner Erfüllungsgehilfen oder seiner gesetzlichen Vertreter.

Für direkten oder indirekten Schaden - insbesondere Schaden an anderer Software, Schaden an Hardware, Schaden durch Nutzungsausfall und Schaden durch Funktionsuntüchtigkeit des Gerätes, kann die Firma nicht haftbar gemacht werden. Ausschließlich der Benutzer haftet für die Folgen der Benutzung der auf dem Gerät verwendeten Software und der Hardware.

Das Gerät und die verwendete Software wurde mit größter Sorgfalt entwickelt, jedoch können Fehler niemals ausgeschlossen werden. Es kann daher keine Gewähr für die Sicherheit Ihrer Daten übernommen werden!

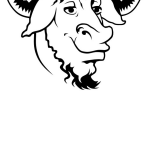

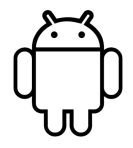

XORO<sup>®</sup>

# XORO by MAS Elektronik AG

# Weidegrund 3 21614 Buxtehude **Deutschland**

## Tel: 04161 800 24 24

www.xoro.de

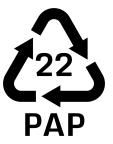